Autarco Group B.V.

Torenallee 20 5617 BC Eindhoven The Netherlands www.autarco.com info@autarco.com

Bitte halten Sie sich bei Abweichungen in diesem Benutzerhandbuch an die tatsächlichen Produkte.

Wenn Sie Probleme mit dem Wechselrichter haben, ermitteln Sie bitte die Seriennummer des Wechselrichters und setzen Sie sich mit uns in Verbindung.

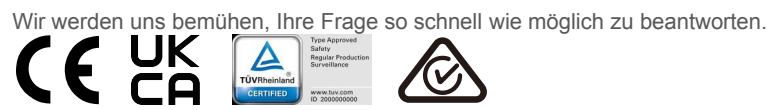

# autarco

# Autarco UX-MII Serie Wechselrichter

(50-60)K Installations- und Betriebsanleitung

Ver 1.0

Autarco Group B.V.

# Inhalt Inhalt

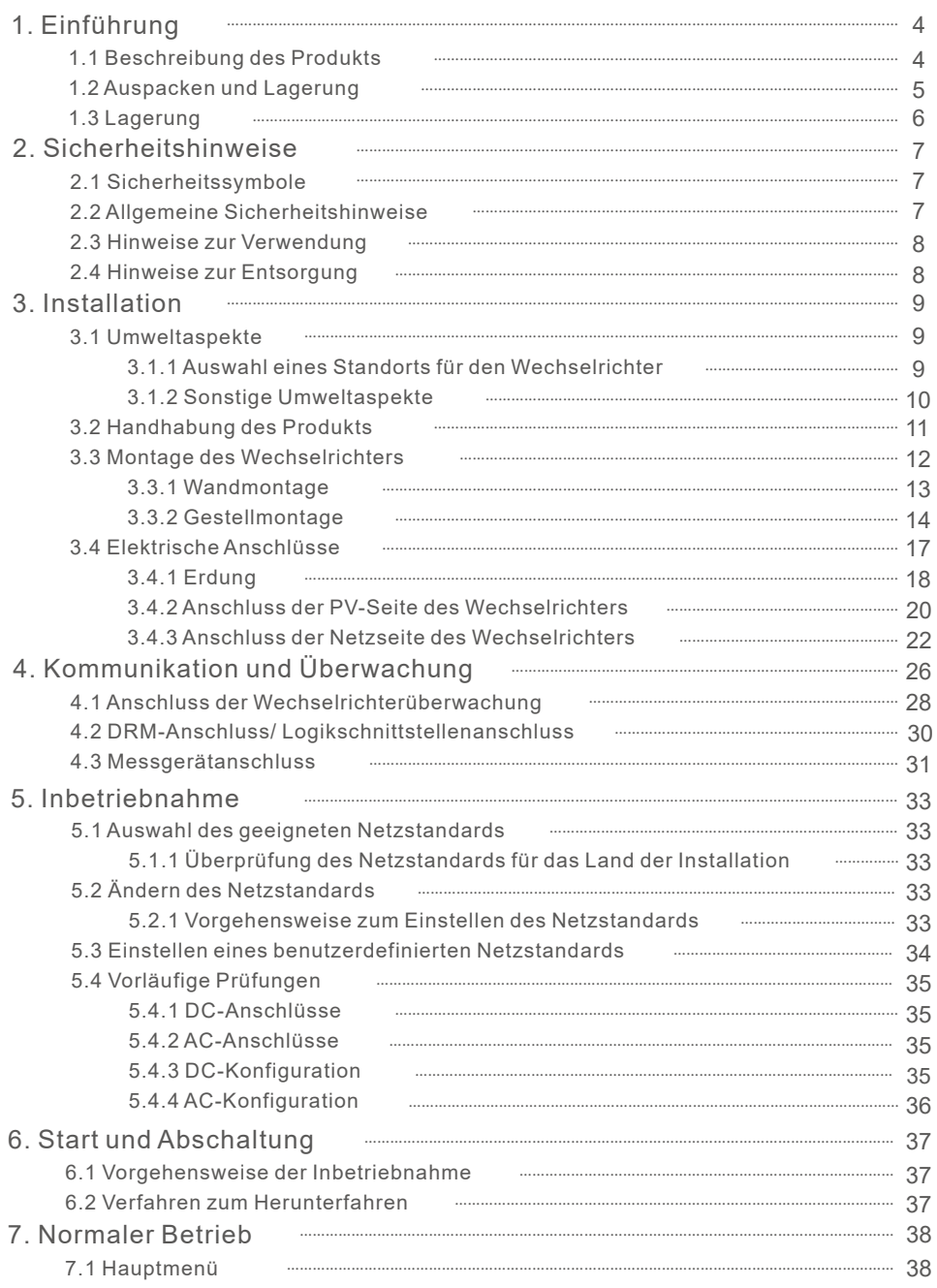

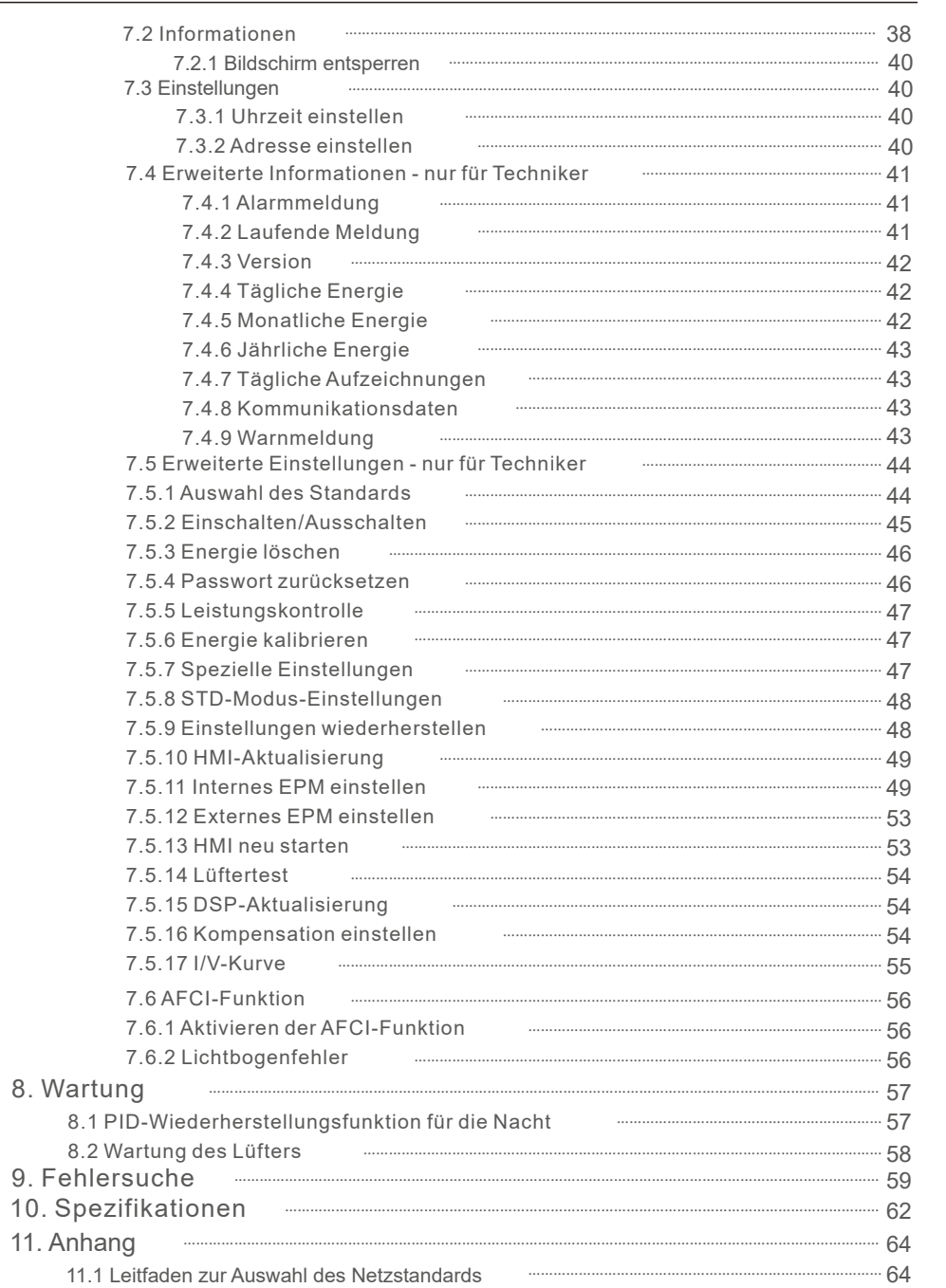

8. Wartung

9. Fehlersuche

# 1. Einführung

### 1.1 Beschreibung des Produkts

Die dreiphasigen Wechselrichter von Autarco wandeln den Gleichstrom aus der Photovoltaikanlage (PV) in Wechselstrom (AC) um, der sowohl lokale Verbraucher als auch das Stromverteilungsnetz versorgen kann.

Dieses Handbuch behandelt die unten aufgeführten dreiphasigen Wechselrichtermodelle: **S2.UX50000-MII, S2.UX60000-MII**

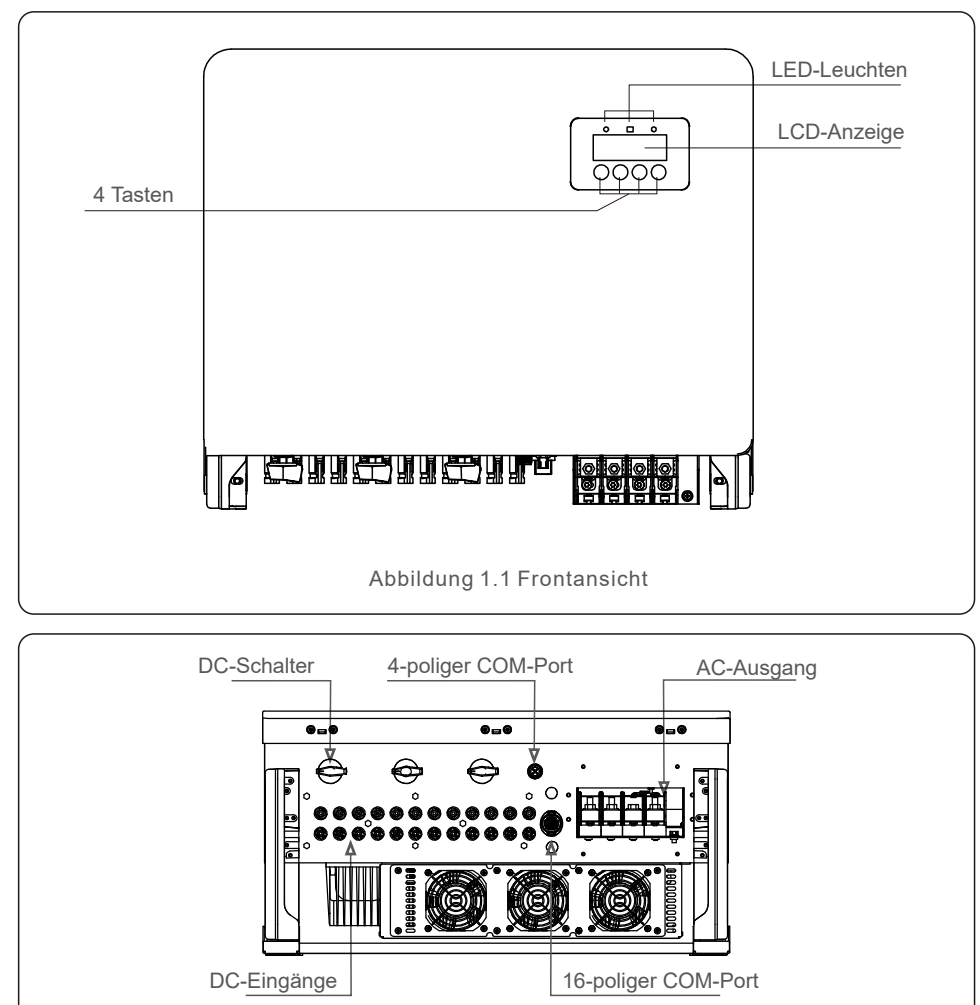

Abbildung 1.2 Ansicht von unten

## 1.2 Auspacken und Lagerung

Wenn Sie den Wechselrichter erhalten, vergewissern Sie sich bitte, dass alle unten aufgeführten Teile enthalten sind:

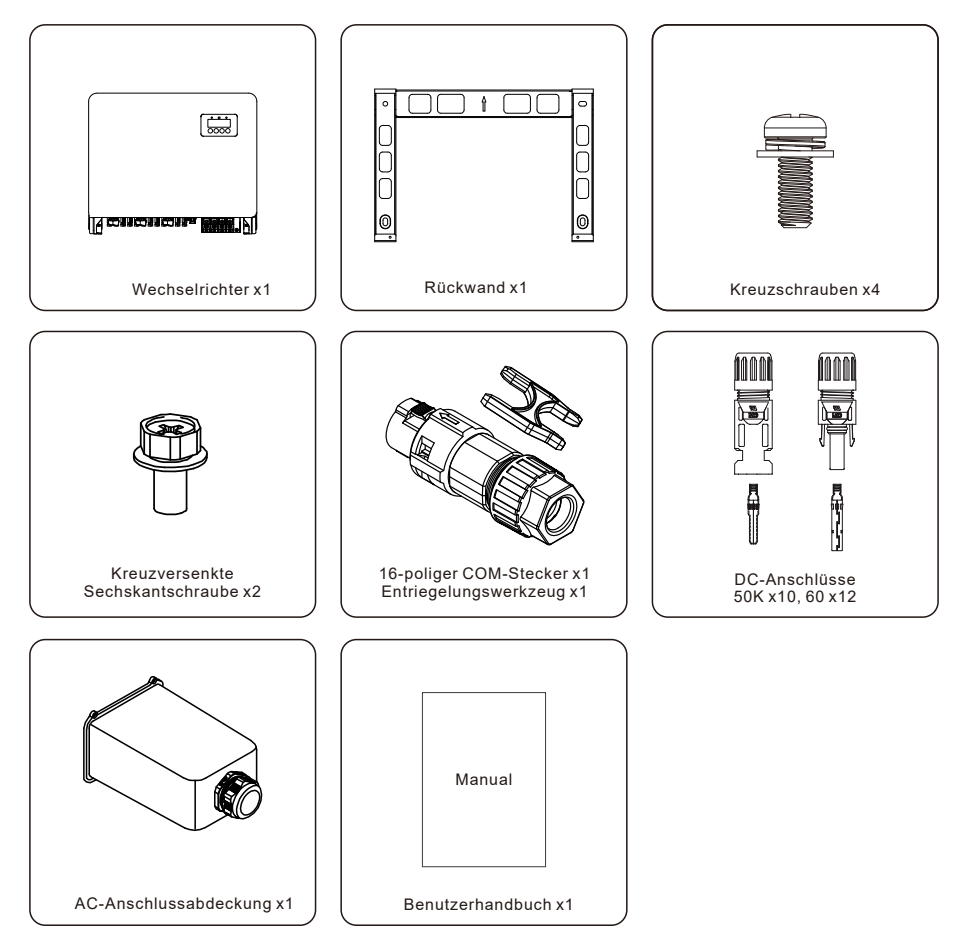

Sollte etwas fehlen, wenden Sie sich bitte an Ihren Autarco-Händler vor Ort.

# 1. Einführung

# 2. Sicherheitshinweise

## 1.3 Lagerung

Wenn der Wechselrichter nicht sofort installiert wird, gelten die folgenden Lagerungsanweisungen und Umgebungsbedingungen:

- Verwenden Sie den Originalkarton, um den Wechselrichter wieder zu verpacken, und versiegeln Sie ihn mit Klebeband, wobei das Trockenmittel im Karton verbleibt.
- Lagern Sie den Wechselrichter an einem sauberen und trockenen Ort, frei von Staub und Schmutz.
- Die Lagertemperatur muss zwischen -40 und 70 °C liegen, und die Luftfeuchtigkeit sollte zwischen 0 und 95 %, nicht kondensierend, liegen.
- Stapeln Sie nicht mehr als vier (4) Wechselrichter übereinander auf einer Palette.
- Halten Sie den Karton/die Kartons von korrosiven Materialien fern, um Schäden am Gehäuse des Wechselrichters zu vermeiden.
- Überprüfen Sie die Verpackung regelmäßig. Wenn die Verpackung beschädigt ist (nass, Schädlingsbefall usw.), verpacken Sie den Wechselrichter sofort neu.
- Lagern Sie die Wechselrichter auf einer flachen, harten Oberfläche nicht schräg oder auf dem Kopf stehend.
- Nach 100 Tagen Lagerung müssen Wechselrichter und Karton vor der Installation auf physische Schäden untersucht werden. Wenn der Wechselrichter länger als 1 Jahr gelagert wird, muss er vor der Verwendung von qualifiziertem Service- oder Elektropersonal vollständig untersucht und getestet werden.
- Die Wiederinbetriebnahme nach längerer Nichtbenutzung erfordert eine Inspektion des Geräts und in einigen Fällen die Entfernung von Oxidation und Staub, der sich im Inneren des Geräts abgesetzt hat.

Unsachgemäßer Gebrauch kann zu Stromschlägen oder Verbrennungen führen. Dieses Produkthandbuch enthält wichtige Anweisungen, die bei der Installation und Wartung befolgt werden müssen.

Bitte lesen Sie diese Anweisungen vor dem Gebrauch sorgfältig durch und bewahren Sie sie zum späteren Nachschlagen an einem leicht auffindbaren Ort auf.

### 2.1 Sicherheitssymbole

Die in diesem Handbuch verwendeten Sicherheitssymbole, die auf potenzielle Sicherheitsrisiken und wichtige Sicherheitsinformationen hinweisen, sind nachstehend aufgeführt:

#### **WARNUNG:**

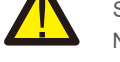

Symbol, das auf wichtige Sicherheitshinweise hinweist, die bei Nichtbeachtung zu schweren Verletzungen oder zum Tod führen können.

#### **HINWEIS:**

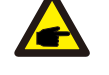

Symbol, das auf wichtige Sicherheitshinweise hinweist, die bei Nichtbeachtung zu einer Beschädigung oder Zerstörung des Wechselrichters führen können.

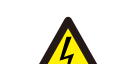

#### **VORSICHT, GEFAHR EINES STROMSCHLAGS:**

Symbol, das auf wichtige Sicherheitshinweise hinweist, die bei Nichtbeachtung zu einem Stromschlag führen können.

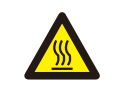

#### **VORSICHT, HEISSE OBERFLÄCHE:**

Symbol, das auf Sicherheitshinweise hinweist, die bei Nichtbeachtung zu Verbrennungen führen können.

### 2.2 Allgemeine Sicherheitshinweise

#### **WARNUNG:**

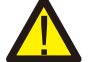

Schließen Sie den Pluspol (+) oder den Minuspol (-) der PV-Anlage nicht an die Erde an - dies könnte zu schweren Schäden am Wechselrichter führen.

#### **WARNUNG:**

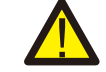

Elektrische Installationen müssen in Übereinstimmung mit den örtlichen und nationalen elektrischen Sicherheitsnormen durchgeführt werden.

#### **WARNUNG:**

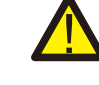

Um die Brandgefahr zu verringern, sind für die an den Wechselrichter angeschlossenen Stromkreise Überstromschutzeinrichtungen (OCPD) erforderlich.

#### **VORSICHT:**

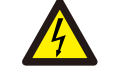

Die PV-Anlage (Solarmodule) liefert eine Gleichspannung, wenn sie dem Licht ausgesetzt wird.

# 2. Sicherheitshinweise

### **VORSICHT:**

Gefahr eines Stromschlags durch die in den Kondensatoren des Wechselrichters gespeicherte Energie.

Entfernen Sie die Abdeckung erst in fünf (5) Minuten, nachdem Sie alle Versorgungsquellen abgeschaltet haben, und dies darf nur von einem Servicetechniker durchgeführt werden. Die Garantie kann erlöschen, wenn die Abdeckung unbefugt entfernt wird.

#### **VORSICHT:**

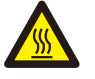

Die Oberflächentemperatur des Wechselrichters kann bis zu 75 °C erreichen. Um die Gefahr von Verbrennungen zu vermeiden, berühren Sie die Oberfläche nicht, wenn der Wechselrichter in Betrieb ist. Der Wechselrichter muss außerhalb der Reichweite von Kindern installiert werden.

#### **WARNUNG:**

Der Wechselrichter kann nur eine PV-Anlage als DC-Eingang akzeptieren. Die Verwendung einer anderen Art von Gleichstromquelle kann den

Wechselrichter beschädigen.

## 2.3 Hinweise zur Verwendung

Der Wechselrichter wurde gemäß den geltenden Sicherheits- und technischen Richtlinien konstruiert. Verwenden Sie den Wechselrichter NUR in Anlagen, die die folgenden Anforderungen erfüllen:

- 1) Der Wechselrichter muss fest installiert werden.
- 2) Die Elektroinstallation muss allen geltenden Vorschriften und Normen entsprechen.
- 3) Der Wechselrichter muss gemäß den in diesem Handbuch aufgeführten Anweisungen installiert werden.

4) Das Design des Systems muss den Spezifikationen des Wechselrichters entsprechen. 5) Der Wechselrichter ist nur für industrielle/gewerbliche Anwendungen bestimmt.

Um den Wechselrichter in Betrieb zu nehmen, muss der Hauptschalter der Netzversorgung (AC) eingeschaltet werden, BEVOR der DC-Schalter eingeschaltet wird. Um den Wechselrichter auszuschalten, muss der Hauptschalter der Netzversorgung (AC) ausgeschaltet werden, bevor der DC-Schalter ausgeschaltet wird.

## 2.4 Hinweise zur Entsorgung

Dieses Produkt darf nicht mit dem Hausmüll entsorgt werden. Es sollte getrennt und zu einer geeigneten Sammelstelle gebracht werden, um Recycling zu ermöglichen und mögliche Auswirkungen auf die Umwelt und die menschliche Gesundheit zu vermeiden.

Die örtlichen Vorschriften für die Abfallentsorgung sind zu beachten.

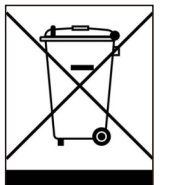

### 3.1 Umweltaspekte

3.1.1 Auswahl eines Standorts für den Wechselrichter

Bei der Wahl des Standorts für den Wechselrichter ist Folgendes zu beachten:

#### **WARNUNG: Brandgefahr**

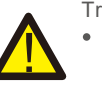

- Trotz sorgfältiger Konstruktion können elektrische Geräte Brände verursachen.
- Installieren Sie den Wechselrichter nicht in Bereichen, die leicht entzündliche Materialien oder Gase enthalten.
- Installieren Sie den Wechselrichter nicht in explosionsgefährdeten Umgebungen.
- Die Temperatur des Kühlkörpers des Wechselrichters kann bis zu 75 °C betragen.
- Der Wechselrichter ist für den Betrieb in einem Umgebungstemperaturbereich von -25 bis 60 °C ausgelegt.
- Wenn mehrere Wechselrichter am Standort installiert sind, sollte ein Mindestabstand von 500 mm zwischen jedem Wechselrichter und allen anderen montierten Geräten eingehalten werden. Die Unterseite des Wechselrichters sollte sich mindestens 500 mm über dem Boden befinden (siehe Abbildung 3.1).
- Die LED-Statusanzeigeleuchten und die LCD-Anzeige auf der Frontblende des Wechselrichters dürfen nicht verdeckt werden.
- Wenn der Wechselrichter in einem engen Raum installiert werden soll, muss eine ausreichende Belüftung vorhanden sein.

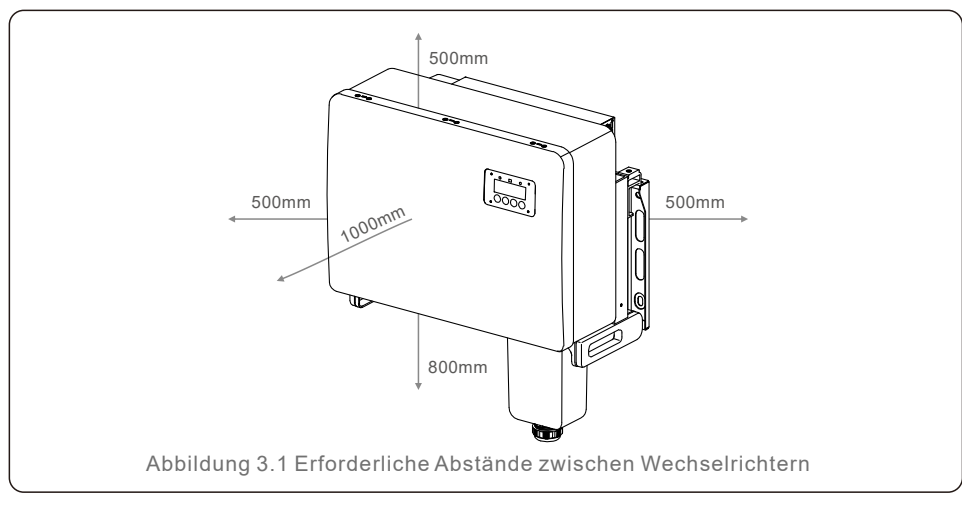

Es darf nichts auf dem Wechselrichter gelagert oder gegen ihn gestellt werden.

#### 3.1.1.1 Beispiele für richtige und falsche Installationen

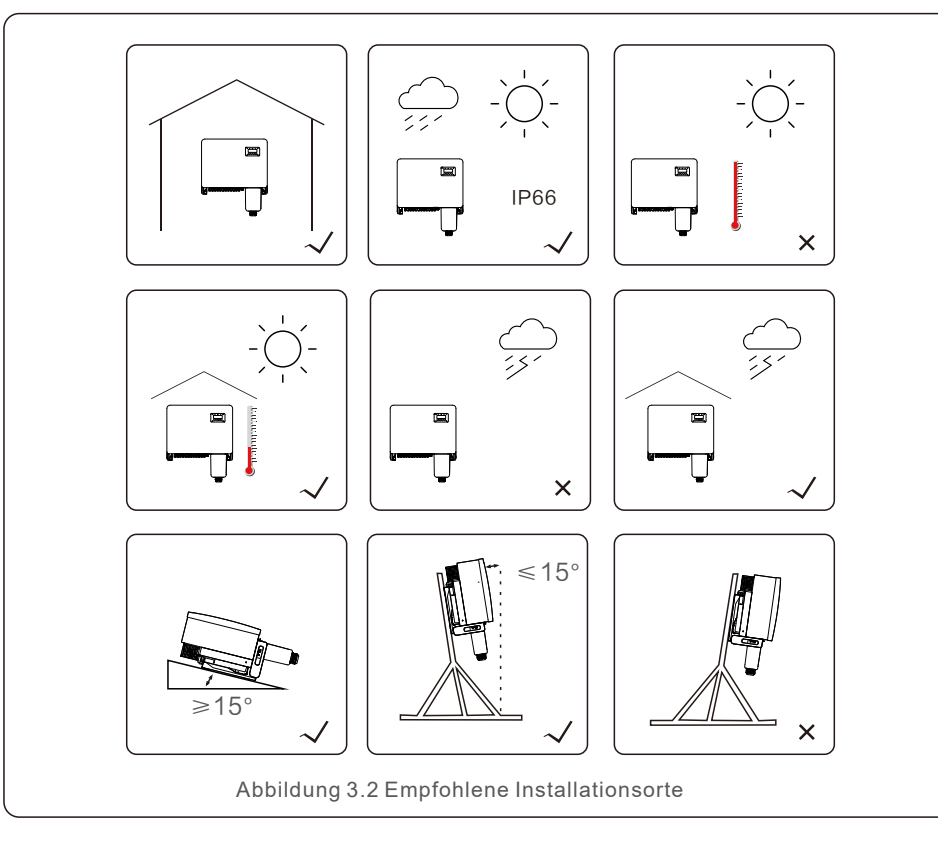

#### 3.1.2 Sonstige Umweltaspekte

#### 3.1.2.1 Technische Daten suchen

Weitere Umgebungsbedingungen (Schutzart, Temperatur, Luftfeuchtigkeit, Höhe usw.) finden Sie im Abschnitt "Spezifikationen" (Abschnitt 10).

#### 3.1.2.2 Vertikale Wandmontage

Dieses Modell des Autarco-Wechselrichters sollte senkrecht montiert werden (90 Grad oder 15 Grad nach hinten).

#### 3.1.2.3 Vermeiden von direkter Sonneneinstrahlung

Die Installation des Wechselrichters an einem Ort, der einer direkten Sonneneinstrahlung ausgesetzt ist, sollte vermieden werden. Direkte Sonneneinstrahlung kann Folgendes verursachen:

- Leistungseinschränkung (mit daraus resultierender verminderter Energieerzeugung durch das System).
- Vorzeitige Abnutzung der elektrischen/elektromechanischen Komponenten.
- Vorzeitige Abnutzung der mechanischen Komponenten (Dichtungen) und der Benutzerschnittstelle.
- 3.1.2.4 Luftzirkulation

Installieren Sie das Gerät nicht in kleinen, geschlossenen Räumen, in denen die Luft nicht frei zirkulieren kann. Um eine Überhitzung zu vermeiden, ist darauf zu achten, dass der Luftstrom um den Wechselrichter nicht behindert wird.

3.1.2.5 Brennbare Stoffe

Installieren Sie das Gerät nicht in der Nähe von brennbaren Stoffen. Halten Sie einen Mindestabstand von drei (3) Metern (10 Fuß) zu solchen Stoffen ein.

#### 3.1.2.6 Wohnbereich

Installieren Sie das Gerät nicht in einem Wohnbereich, in dem die längere Anwesenheit von Menschen oder Tieren zu erwarten ist. Je nach Installationsort des Wechselrichters (z. B. die Art der Oberfläche in der Umgebung des Wechselrichters, allgemeine Eigenschaften des Raums usw.) und der Qualität der Stromversorgung kann der Schallpegel des Wechselrichters recht hoch sein.

### 3.2 Handhabung des Produkts

Bitte beachten Sie die folgenden Hinweise zur Handhabung des Wechselrichters:

1. Die roten Kreise unten kennzeichnen die Aussparungen auf der Produktverpackung. Drücken Sie die Aussparungen ein, um Griffe zum Bewegen des Wechselrichters zu bilden (siehe Abbildung 3.3).

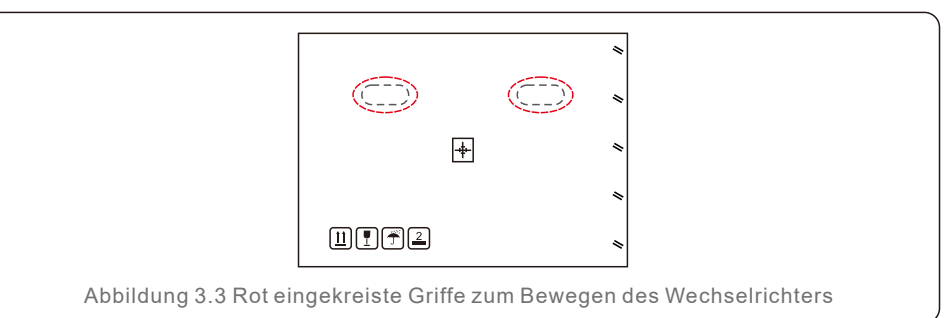

2. Zum Herausnehmen des Wechselrichters aus dem Versandkarton sind zwei Personen erforderlich. Verwenden Sie die in den Kühlkörper integrierten Griffe, um den Wechselrichter aus dem Karton zu nehmen (siehe Abbildung 3.4).

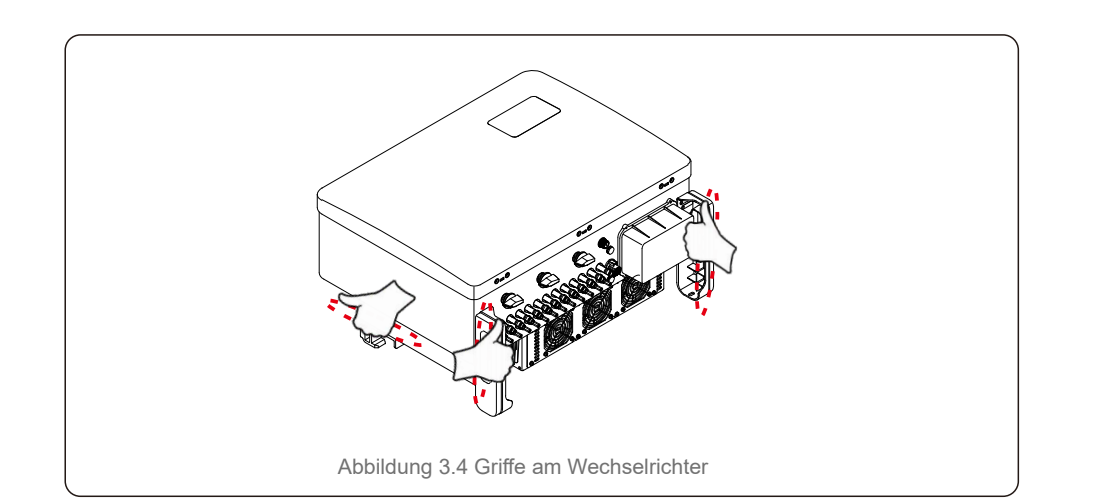

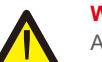

#### **WARNUNG:**

Aufgrund des Gewichts des Wechselrichters kann es bei unsachgemäßem Anheben und Montieren des Wechselrichters zu Prellungen oder Knochenbrüchen kommen. Berücksichtigen Sie bei der Montage des Wechselrichters sein Gewicht. Verwenden Sie bei der Montage eine geeignete Hebetechnik.

### 3.3 Montage des Wechselrichters

Der Wechselrichter kann an der Wand oder an einem Metallregal befestigt werden. Die Befestigungslöcher sollten mit der Größe der Halterung oder den in Abbildung 3.5 dargestellten Abmessungen übereinstimmen.

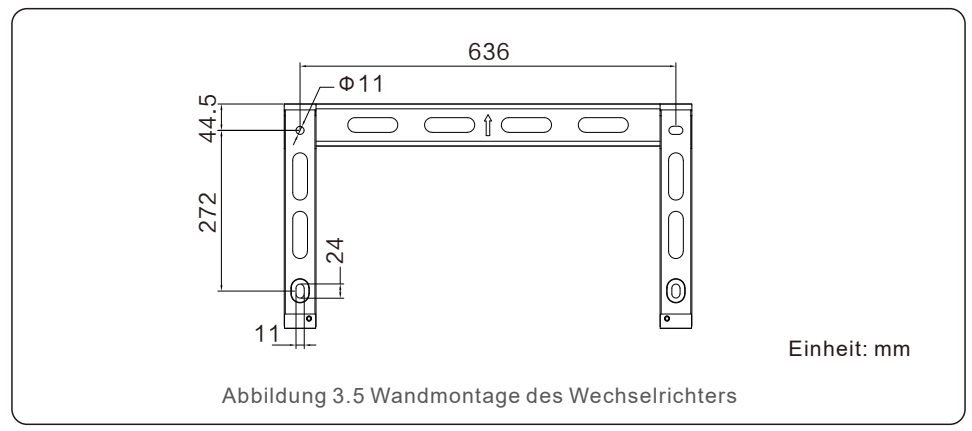

#### 3.3.1 Wandmontage

Siehe Abbildung 3.6 und Abbildung 3.7. Der Wechselrichter ist vertikal zu montieren. Die Schritte zur Montage des Wechselrichters sind unten aufgeführt.

- 1. Siehe Abbildung 3.6. Bohren Sie die Löcher für die Befestigungsschrauben entsprechend dem Lochdurchmesser der Halterung mit einem Präzisionsbohrer und halten Sie den Bohrer senkrecht zur Wand. Die maximale Tiefe beträgt 90 mm.
- 2. Achten Sie darauf, dass die Halterung horizontal ausgerichtet ist. Und die Befestigungslöcher (in Abbildung 3.6) müssen korrekt markiert sein. Bohren Sie die Löcher an Ihren Markierungen in die Wand.
- 3. Verwenden Sie die passenden Befestigungsschrauben, um die Halterung an der Wand zu befestigen.

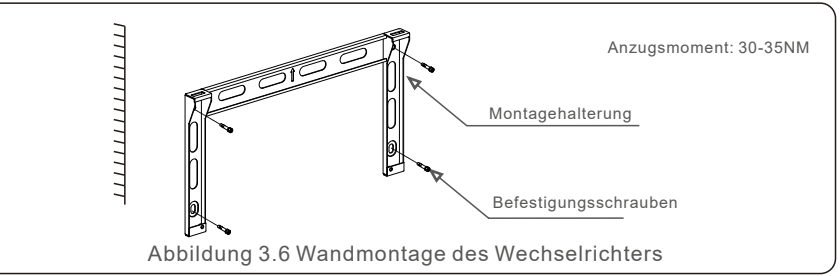

4. Heben Sie den Wechselrichter an, hängen Sie ihn in die Halterung und schieben Sie ihn dann nach unten, um sicherzustellen, dass sie perfekt zusammenpassen.

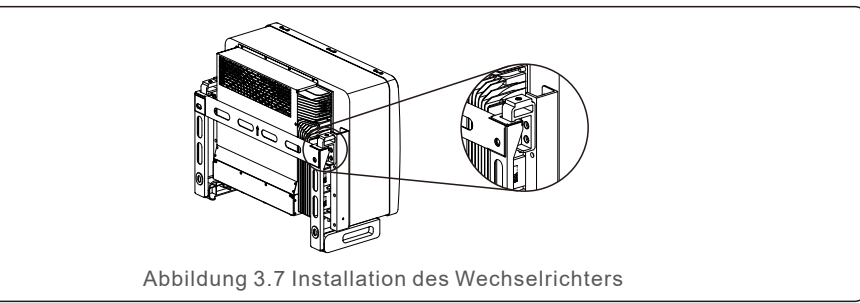

5. Verwenden Sie die in der Verpackung enthaltenen Schrauben, um den Wechselrichter an der Montagehalterung zu befestigen.

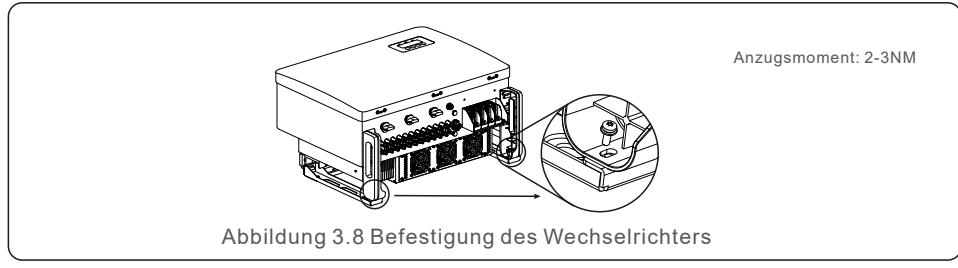

#### 3.3.2 Gestellmontage

Nachfolgend sind die Schritte zur Montage am Gestell aufgeführt: 3. Montage der Montageplatte

- 1. Auswahl eines Standorts für den Wechselrichter
- Mit einer Schutzart von IP66 kann der Wechselrichter sowohl im Freien als auch in Innenräumen installiert werden.
- Wenn der Wechselrichter in Betrieb ist, ist die Temperatur des Gehäuses und des Kühlkörpers höher. Installieren Sie den Wechselrichter nicht an einem Ort, den Sie versehentlich berühren könnten.
- Installieren Sie den Wechselrichter nicht an einem Ort, an dem er in brennbarem oder explosivem Material gelagert wird.
- 2. Installationswinkel

Bitte installieren Sie den Wechselrichter senkrecht. Wenn der Wechselrichter nicht vertikal montiert werden kann, kann er bis zu 15 Grad aus der Vertikalen nach hinten geneigt werden.

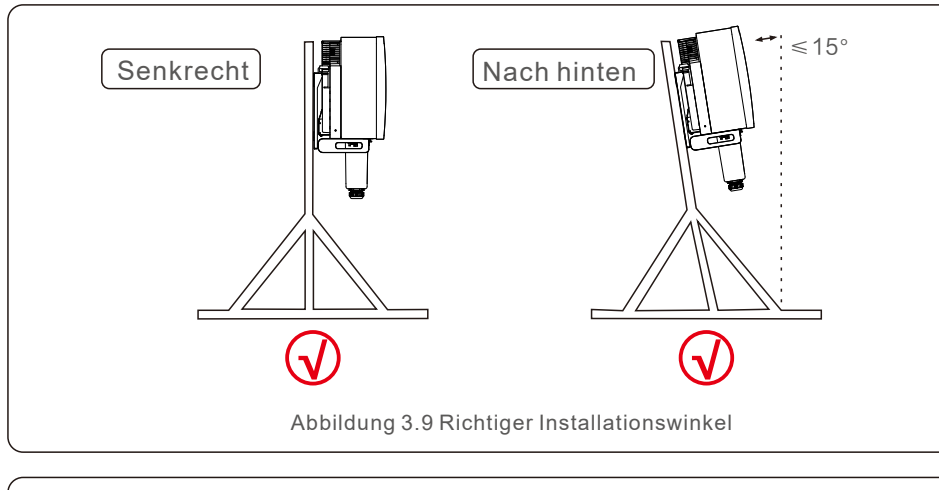

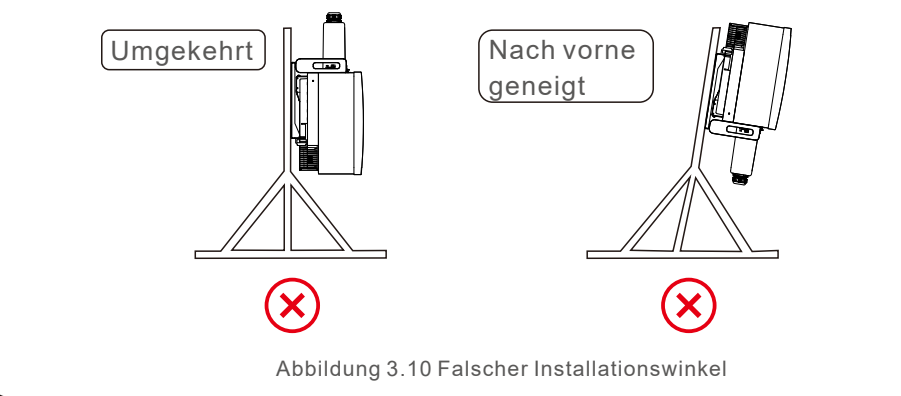

- - 1) Nehmen Sie die Halterung und die Befestigungselemente aus der Verpackung. Markieren Sie die Position für die Bohrung und bohren Sie entsprechend der Position der Bohrung in der Halterung.

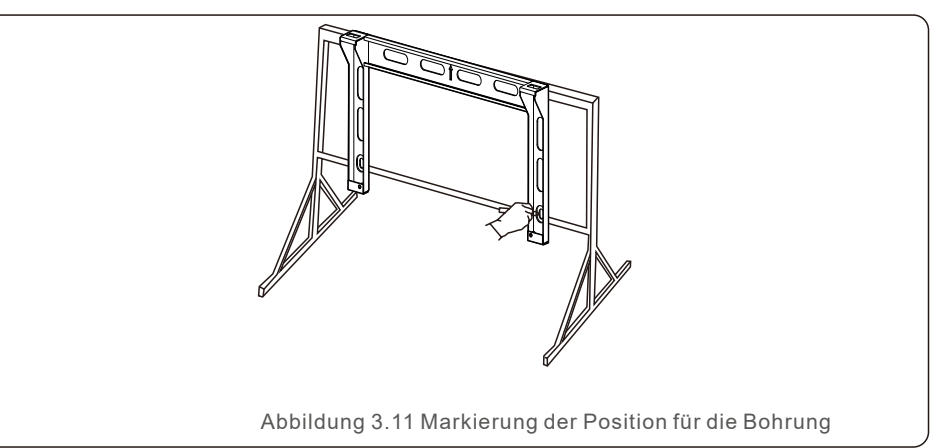

2) Bohren Sie die markierten Löcher. Es wird empfohlen, die Bohrungen mit Korrosionsschutzfarbe zu bestreichen, um sie vor Korrosion zu schützen.

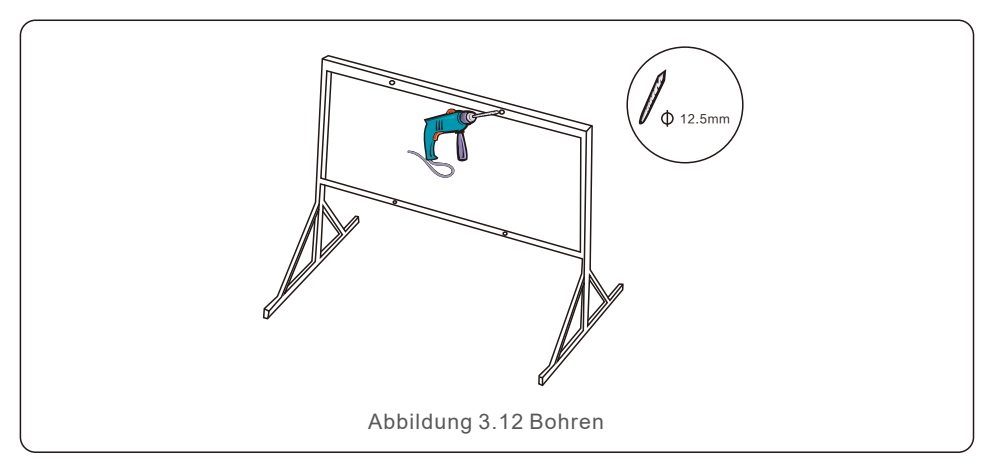

3) Richten Sie die Montageplatte an den Löchern aus und stecken Sie die Kombischraube (M10X40) durch die Montageplatte in das Loch. Befestigen Sie die Halterung mit dem mitgelieferten Befestigungselement fest am Metallrahmen. Ziehen Sie die Mutter mit einem Anzugsmoment von 36FT-LB (35NM) an.

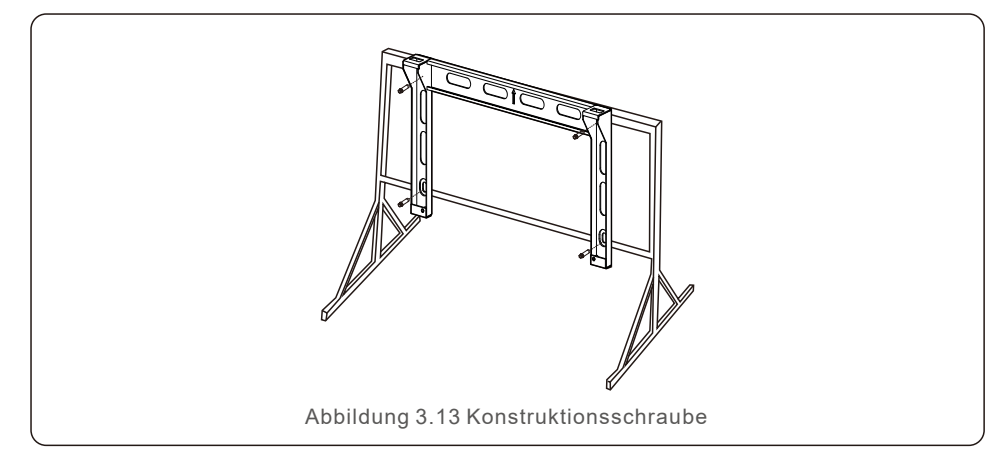

4) Heben Sie den Wechselrichter über die Halterung und schieben Sie ihn dann nach unten, um sicherzustellen, dass sie perfekt zusammenpassen.

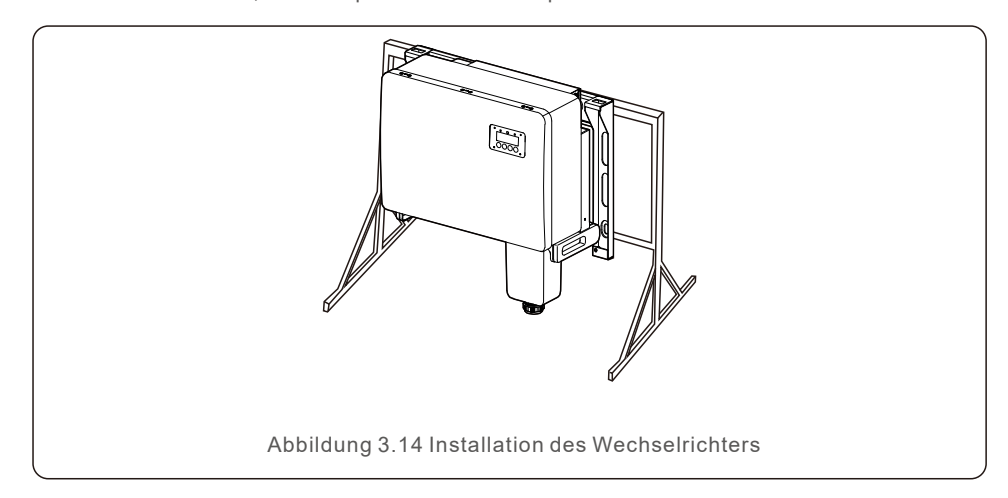

### 3.4 Elektrische Anschlüsse

Der Wechselrichter ist mit PV-Schnellanschlussklemmen ausgestattet. Die obere Abdeckung muss während des elektrischen DC-Anschlusses nicht geöffnet werden. Die Aufkleber auf der Unterseite des Wechselrichters sind in Tabelle 3.1 beschrieben. Alle elektrischen Anschlüsse sind für den lokalen oder nationalen Standard geeignet.

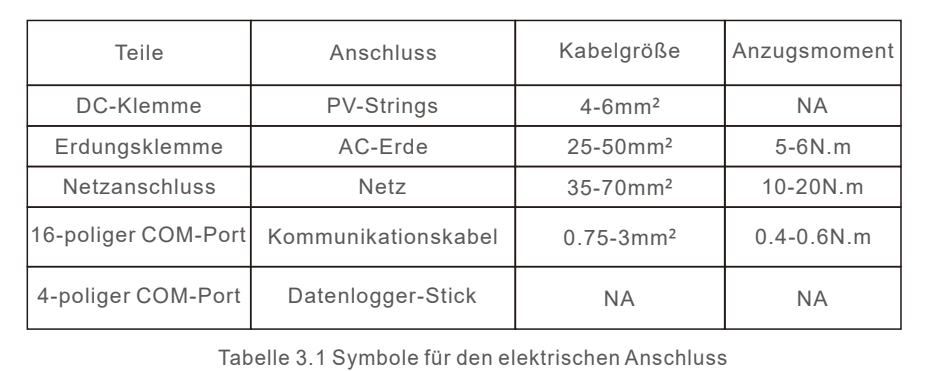

Der elektrische Anschluss des Wechselrichters muss nach den folgenden Schritten erfolgen:

- 1. Schalten Sie den Hauptschalter der Netzversorgung (AC) AUS.
- 2. Schalten Sie den DC-Trennschalter AUS.
- 3. Schließen Sie den Wechselrichter an das Netz an.
- 4. Montieren Sie den PV-Stecker und schließen Sie ihn an den Wechselrichter an.

### 3.4.1 Erdung

Um den Wechselrichter wirksam zu schützen, müssen zwei Erdungsmethoden durchgeführt werden.

Schließen Sie das AC-Erdungskabel an (siehe Abschnitt 3.4.3)

Schließen Sie die externe Erdungsklemme an.

Um die Erdungsklemme am Kühlkörper anzuschließen, gehen Sie bitte wie folgt vor:

1) Bereiten Sie das Erdungskabel vor: Wir empfehlen die Verwendung eines Kupferkabels für den Außenbereich. Das Erdungskabel sollte mindestens halb so groß sein wie die heißen Drähte.

2) Bereiten Sie die OT-Klemmen vor: M10.

#### **Wichtig :**

Bei mehreren parallel geschalteten Wechselrichtern sollten alle Wechselrichter an denselben Erdungspunkt angeschlossen werden, um die Möglichkeit eines Spannungspotenzials zwischen den Wechselrichtererdungen auszuschließen.

3) Isolieren Sie das Erdungskabel auf eine geeignete Länge ab (siehe Abbildung 3.15).

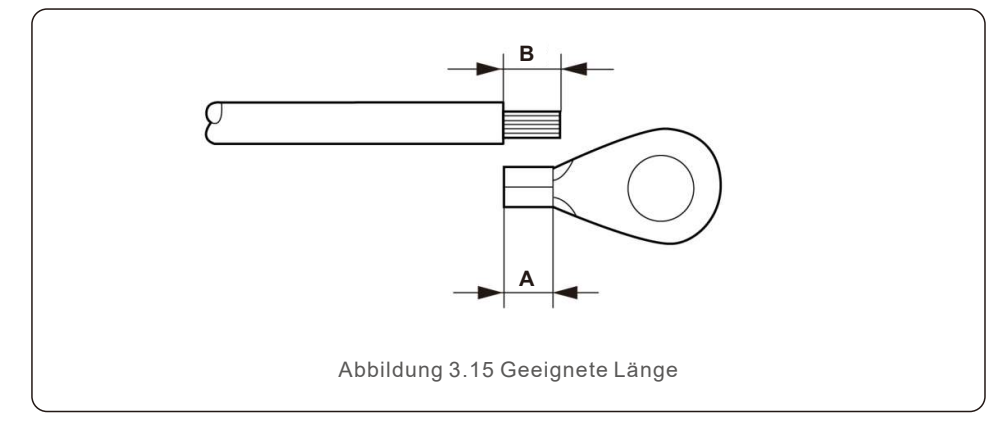

## **Wichtig:**

B (Abisolierlänge) ist 2mm~3mm länger als A (Crimpbereich für OT-Kabelschuh).

4) Führen Sie den abisolierten Draht in den Crimpbereich für OT-Klemme ein und verwenden Sie die hydraulische Klemme, um den Anschluss an den Draht zu crimpen (siehe Abbildung 3.16).

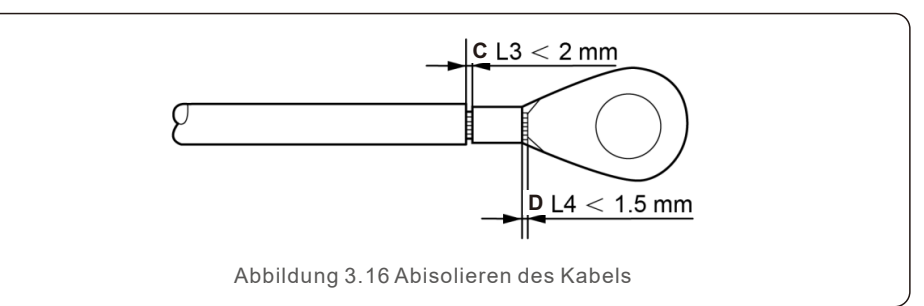

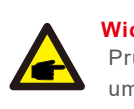

## **Wichtig :**

Prüfen Sie nach dem Crimpen des Anschlusses an den Draht die Verbindung, um sicherzustellen, dass der Anschluss fest mit dem Draht vercrimpt ist.

5) Entfernen Sie die Schraube vom Erdungspunkt des Kühlkörpers.

6) Schließen Sie das Erdungskabel an den Erdungspunkt des Kühlkörpers an, und ziehen Sie die Erdungsschraube fest. Das Anzugsmoment beträgt 5-6Nm (siehe Abbildung 3.17).

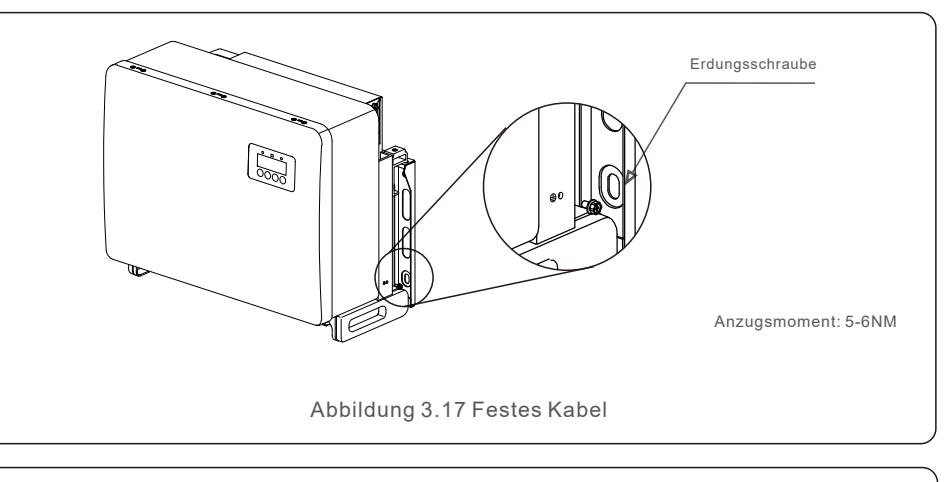

#### **Wichtig :**

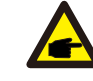

Zur Verbesserung des Korrosionsschutzes sollten Sie nach der Installation des Erdungskabels Silikon oder Farbe auftragen.

#### 3.4.2 Anschluss der PV-Seite des Wechselrichters

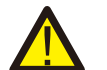

#### **WARNUNG:**

Stellen Sie vor dem Anschluss des Wechselrichters sicher, dass die Leerlaufspannung der PV-Anlage innerhalb der Grenzwerte des Wechselrichters liegt. Andernfalls könnte der Wechselrichter beschädigt werden.

#### **WARNUNG:**

Schließen Sie das positive oder negative Kabel der PV-Anlage nicht an die Erde an. Dies kann zu schweren Schäden am Wechselrichter führen.

#### **WARNUNG:**

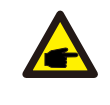

Vergewissern Sie sich, dass die Polarität der Ausgangsleiter der PV-Anlage mit der Kennzeichnung der DC- und DC+ Klemmen übereinstimmt, bevor Sie diese Leiter an die Klemmen des Wechselrichters anschließen.

Die zulässige Leitungsgröße für DC-Anschlüsse entnehmen Sie bitte Tabelle 3.1. Der Draht darf nur aus Kupfer bestehen. Die Schritte zur Montage der DC-Anschlüsse sind im Folgenden aufgeführt:

- 1. Isolieren Sie den DC-Draht etwa 7 mm ab. Demontieren Sie die Überwurfmutter des **Steckers**
- 2. Führen Sie den Draht in die Überwurfmutter des Steckers und den Kontaktstift ein.

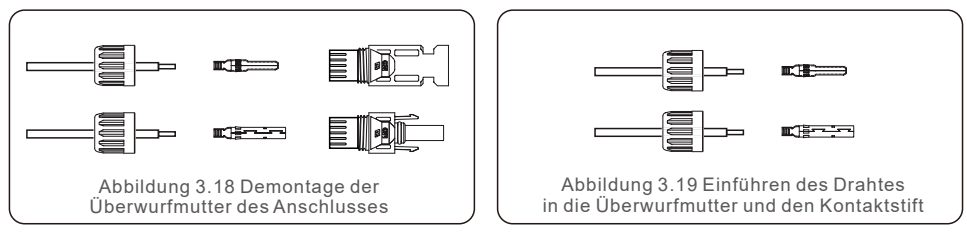

- 3. Crimpen des Kontaktstiftes mit einer geeigneten Crimpzange an den Draht.
- 4. Setzen Sie den Metallstecker oben in den Stecker ein, und ziehen Sie die Mutter mit einem Drehmoment von 3-4 Nm an.

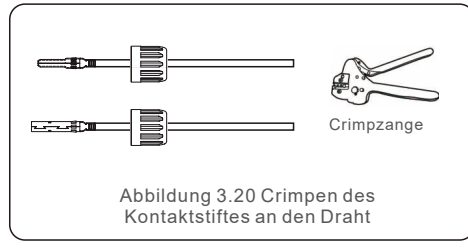

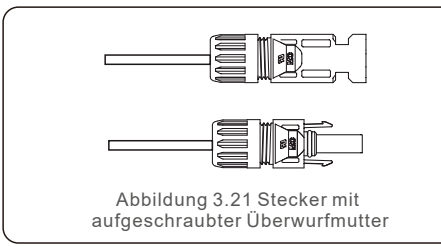

5. Messen Sie die PV-Spannung des DC-Eingangs mit einem Multimeter, überprüfen Sie die Polarität des DC-Eingangskabels (siehe Abbildung 3.22) und stellen Sie sicher, dass die Spannung jedes Strings im Betriebsbereich des Wechselrichters liegt. Verbinden Sie den DC-Stecker mit dem Wechselrichter, bis Sie ein leichtes

Klickgeräusch hören, das die erfolgreiche Verbindung anzeigt. (siehe Abbildung 3.23)

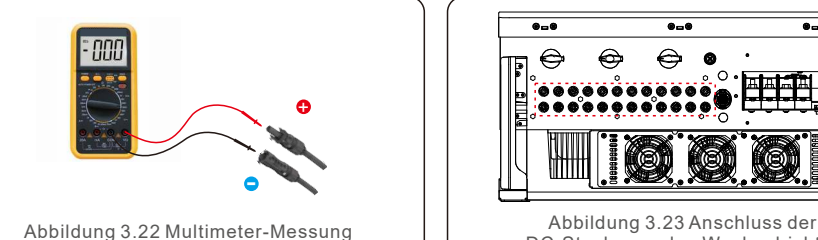

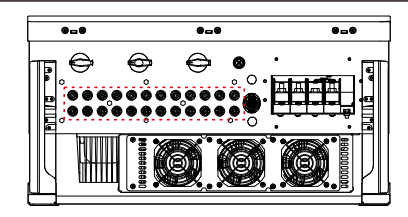

DC-Stecker an den Wechselrichter

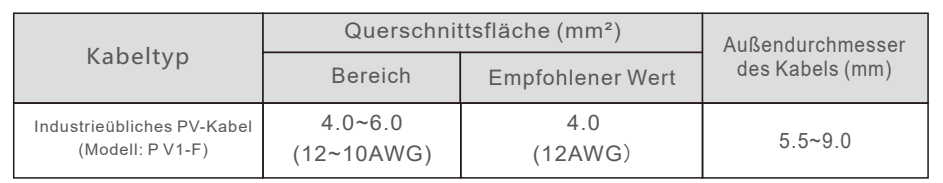

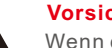

#### **Vorsicht:**

Wenn die DC-Eingänge versehentlich falsch angeschlossen sind oder der Wechselrichter fehlerhaft ist oder nicht richtig funktioniert, darf der DC-Schalter NICHT ausgeschaltet werden, da dies den Wechselrichter beschädigt und sogar zu einer Brandkatastrophe führt.

Die richtigen Maßnahmen sind:

\*Messen Sie den DC-Stringstrom mit einem Stromzangenmesser.

\*Wenn er über 0,5 A liegt, warten Sie bitte, bis die Sonneneinstrahlung abnimmt und der Strom auf unter 0,5 A sinkt.

\* Erst wenn der Strom unter 0,5A liegt, dürfen Sie die DC-Schalter ausschalten und die PV-Strings abklemmen.

Bitte beachten Sie, dass die Schäden aufgrund von Fehlbedienungen nicht durch die Gerätegarantie abgedeckt sind.

Anforderungen an die PV-Module pro MPPT-Eingang:

- Alle PV-Module müssen vom gleichen Typ sein und die gleiche Leistung haben.
- Alle PV-Module müssen identisch ausgerichtet und geneigt sein.
- Die Leerlaufspannung der PV-Anlage darf die maximale Eingangsspannung des Wechselrichters auch bei der kältesten zu erwartenden Temperatur nicht überschreiten. (siehe Abschnitt 10 "Spezifikationen" zu den Anforderungen an Eingangsstrom und -spannung)
- Jeder an einen einzelnen MPPT angeschlossene String muss aus der gleichen Anzahl von in Reihe geschalteten PV-Modulen bestehen.

3.4.2.1 Gefahrenhinweis für Hochspannung beim DC-Anschluss

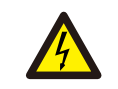

#### **VORSICHT :** GEFAHR EINES STROMSCHLAGS.

Berühren Sie keine stromführenden DC-Leiter. Bei Lichteinfall auf die PV-Module treten hohe Spannungen auf, die bei Berührung eines DC-Leiters zu einem tödlichen Stromschlag führen können.

Schließen Sie die DC-Kabel vom PV-Modul zum Wechselrichter nur wie in dieser Anleitung beschrieben an.

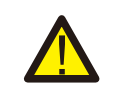

#### **VORSICHT:**

MÖGLICHE BESCHÄDIGUNG DES WECHSELRICHTERS DURCH ÜBERSPANNUNG

Die DC-Eingangsspannung der PV-Module darf den maximalen Nennwert des Wechselrichters nicht überschreiten. (siehe Abschnitt 10 "Spezifikationen") Überprüfen Sie die Polarität und die Leerlaufspannung der PV-Strings, bevor Sie die DC-Kabel an den Wechselrichter anschließen.

Überprüfen Sie die richtige Stringlänge und den richtigen Spannungsbereich, bevor Sie die DC-Kabel an den Wechselrichter anschließen.

#### 3.4.3 Anschluss der Netzseite des Wechselrichters

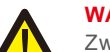

#### **WARNUNG:**

Zwischen dem Wechselrichter und dem Netz muss eine Überstromschutzeinrichtung verwendet werden.

- 1). Schließen Sie die drei (3) AC-Leiter an die drei (3) AC-Klemmen an, die mit "L1", "L2" und "L3" gekennzeichnet sind (siehe örtliche Vorschriften und Spannungsabfalltabellen, um die geeignete Drahtgröße und -art zu bestimmen).
- 2). Schließen Sie den Erdungsleiter an die mit "PE" gekennzeichnete Klemme an (Schutzerde, die Erdungsklemme).

#### **Überstromschutzvorrichtung (OCPD) für die AC-Seite**

Zum Schutz der AC-Anschlussleitung des Wechselrichters empfehlen wir die Installation eines Überstrom- und Ableitstromschutzes mit den in Tabelle 3.2 angegebenen Eigenschaften:

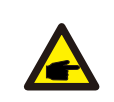

#### **HINWEIS:**

Verwenden Sie AL-CU-Transferklemmen (Bimetall) oder ein Antioxidationsfett für Aluminiumkabel und -klemmen.

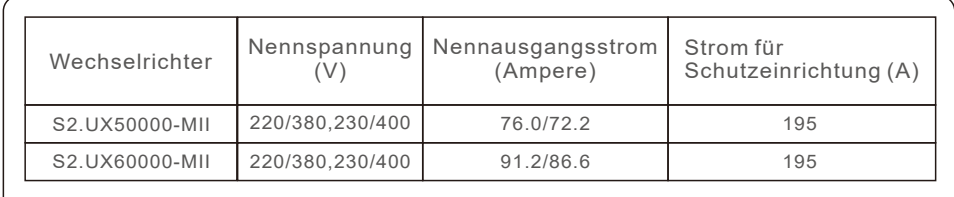

Tabelle 3.2 Bemessung der Netz-OCPD

3.4.3.1 Anschluss des Wechselrichters an das öffentliche Stromnetz Alle elektrischen Installationen müssen in Übereinstimmung mit den örtlichen Normen und dem National Electrical Code® ANSI/NFPA 70 oder dem Canadian Electrical Code® CSA C22. 1 durchgeführt werden.

Die AC- und DC-Stromkreise sind vom Gehäuse isoliert. Falls gemäß Abschnitt 250 des National Electrical Code®, ANSI/NFPA 70, erforderlich, ist der Installateur für die Erdung des Systems verantwortlich.

Die Netzspannung muss innerhalb des zulässigen Bereichs liegen. Der genaue Betriebsbereich des Wechselrichters ist in Abschnitt 10 "Spezifikationen" angegeben.

#### 3.4.3.2 Vorgehensweise bei der Verdrahtung

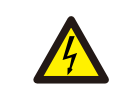

#### **VORSICHT:**

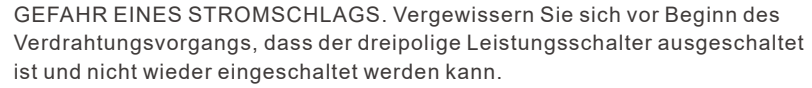

#### **HINWEIS:**

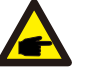

Wenn die Gehäuseöffnung vergrößert wird, kann es zu einer Beschädigung oder Zerstörung der elektronischen Komponenten des Wechselrichters durch das Eindringen von Feuchtigkeit und Staub kommen.

#### **VORSICHT:**

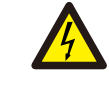

Brandgefahr. Wenn zwei Leiter an eine Klemme angeschlossen werden, kann ein Brand entstehen. SCHLIESSEN SIE NIEMALS MEHR ALS EINEN LEITER PRO KLEMME AN.

#### **HINWEIS:**

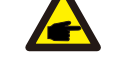

Verwenden Sie für den Anschluss an die AC-Klemmen des Wechselrichters M8-Crimp-Kabelschuhe.

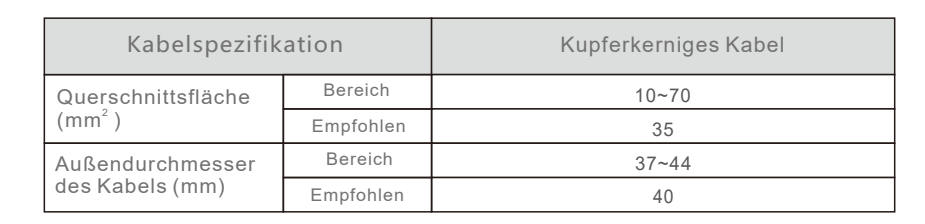

1) Isolieren Sie den Isoliermantel des AC-Kabels ca. 300 mm ab, dann die Enden der einzelnen Adern.

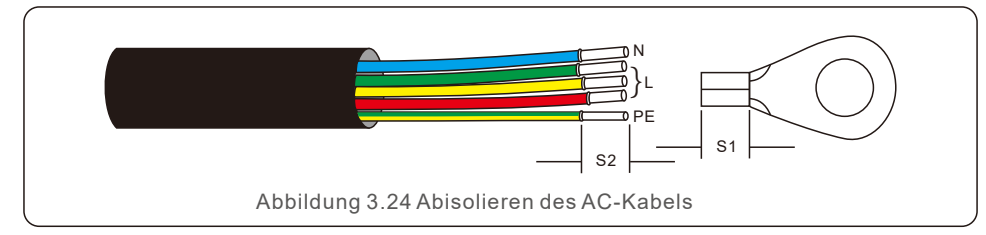

#### **HINWEIS:**

S2 (Abisolierlänge) ist 2mm-3mm länger als S1. (Crimpbereich für OT-Kabelschuh)

2) Isolieren Sie den Draht über den Kabelcrimpbereich des OT-Kontakts hinaus ab und verwenden Sie dann eine hydraulische Crimpzange, um den Kontakt zu crimpen. Der gecrimpte Teil der Klemme muss mit Schrumpfschlauch oder Isolierband isoliert werden.

#### **HINWEIS:**

Æ

Wenn Sie ein Kabel aus einer Aluminiumlegierung wählen, müssen Sie einen Kupfer-Aluminium-Übertragungsanschluss verwenden, um einen direkten Kontakt zwischen der Kupferschiene und dem Kabel aus der Aluminiumlegierung zu vermeiden. (Bitte wählen Sie eine Kupfer-Aluminium-Übertragungsklemme auf der Grundlage Ihrer Kabelspezifikation).

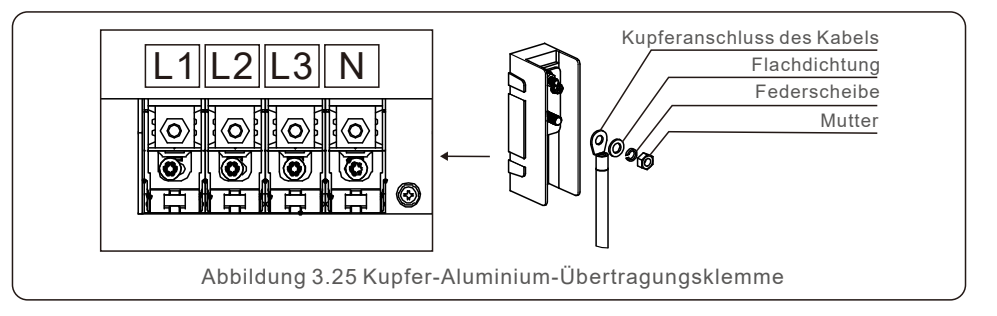

- 3) Lassen Sie den AC-Unterbrecher ausgeschaltet, um sicherzustellen, dass er nicht unerwartet schließt.
- 4) Entfernen Sie die 4 Schrauben an der Anschlussdose des Wechselrichters und nehmen Sie die Abdeckung der Anschlussdose ab.
- 5) Führen Sie das Kabel durch die Mutter, den Mantel und die AC-Klemmenabdeckung. Schließen Sie das Kabel nacheinander mit einem Steckschlüssel an die AC-Klemmleiste an. Ziehen Sie die Schrauben an der Klemmenleiste fest. Das Drehmoment beträgt 10~20Nm.

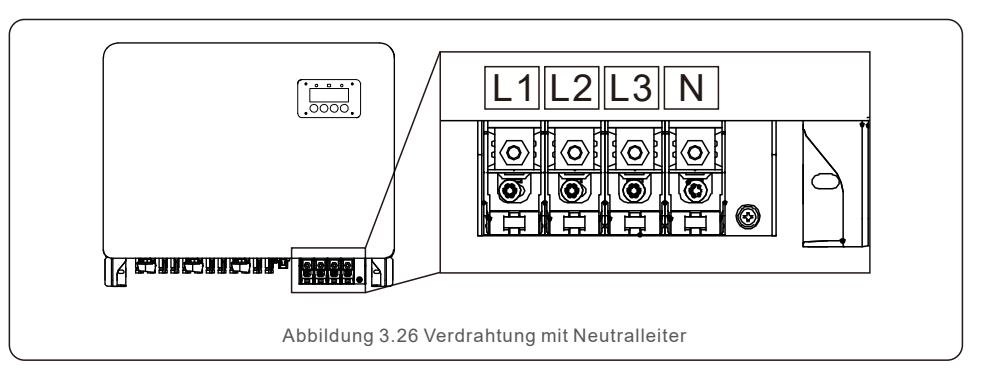

# 4. Komm. & Überwachung 1. Komm. & Überwachung

Der Wechselrichter verfügt über 2 Kommunikationsports.

Einer ist ein 4-poliger COM-Port und der andere ist ein 16-poliger COM-Port. Der 4-polige COM-Port wird für den Anschluss von Autarco Datenlogger-Stick verwendet. (Einzelheiten finden Sie in den Handbüchern der Autarco Datenlogger-Sticks). Der 16-polige COM-Port wird für die Verbindung mehrerer Wechselrichter in einer Verkettung/DRM-Verbindung/Logikschnittstellenverbindung/Zählerverbindung verwendet. Das Wechselrichterpaket enthält einen 16-poligen COM-Port, der an diesem 16-poligen COM-Port verwendet werden kann. Die Pins sind unten definiert. Mit Blick auf den Stecker befindet sich Pin 1 auf der linken Seite der ersten Reihe. Die restliche Polarität ist im folgenden Diagramm dargestellt.

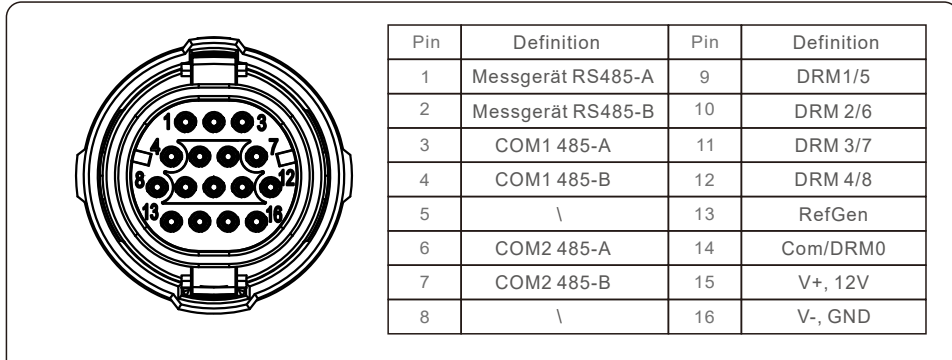

Abbildung 4.1 16-poliger COM-Anschluss

Nachfolgend finden Sie den Montageplan für den 16-poligen COM-Anschluss.

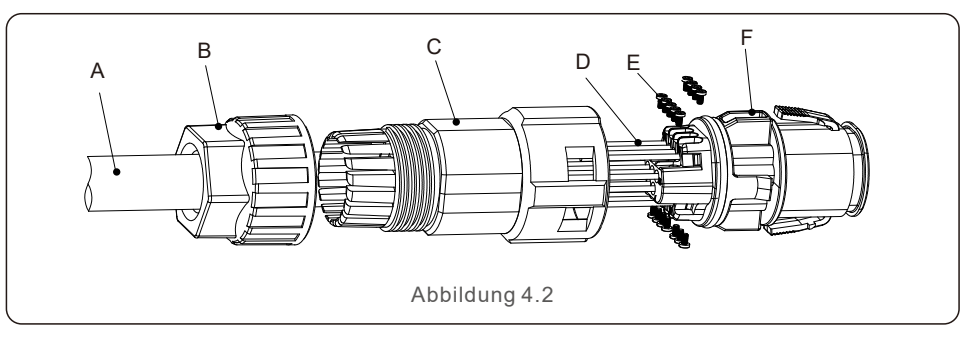

A-Hauptkabel (Durchmesser: 4-6mm)

B-Sicherungsmutter (Anzugsmoment: 3,5-4N.m) C- Hülse

D-COM-Draht (Abmessung: 0,75-3mm², Abisolierlänge: 10-12mm)

E-Sicherungsschraube (Anzugsmoment: 0,4-0,6N.m)

F-Stecker

Schritte zum Anschluss:

- 1. Führen Sie das Hauptkabel durch die Sicherungsmutter und die Hülse.
- 2. Isolieren Sie die COM-Drähte ab und führen Sie sie in die entsprechenden Stiftanschlüsse ein. Ziehen Sie dann die Sicherungsschrauben für die Stiftanschlüsse an.
- 3. Schieben Sie die Hülse auf den Stecker und befestigen Sie die Sicherungsmutter am Ende der Hülse.
- 4. Verbinden Sie den Stecker mit dem 16-poligen COM-Port an der Unterseite des Wechselrichters.

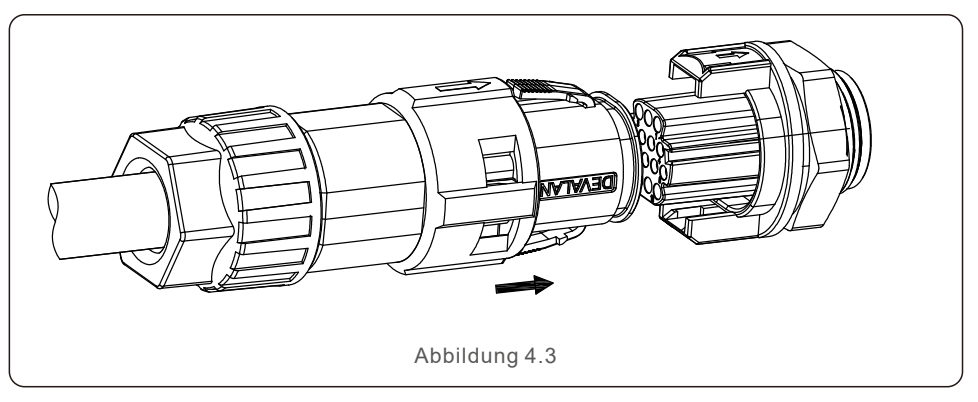

Schritte zum Trennen der Verbindung:

1.Drücken Sie den Knopf auf beiden Seiten des Steckers und ziehen Sie den Stecker ab, um ihn vom COM-Port zu trennen.

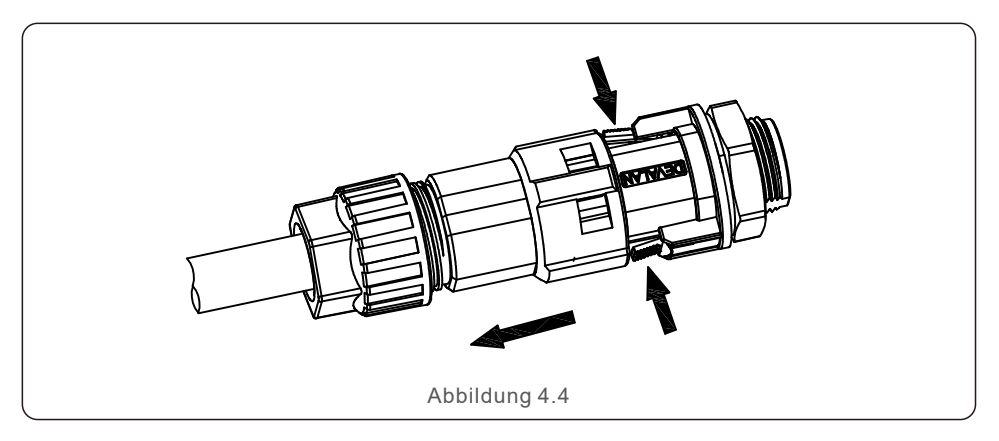

# 4. Komm. & Überwachung 1. Komm. & Überwachung

2. Führen Sie das Entriegelungswerkzeug in die Rille der Hülse ein und ziehen Sie die Hülse ab, um sie vom Stecker zu trennen.

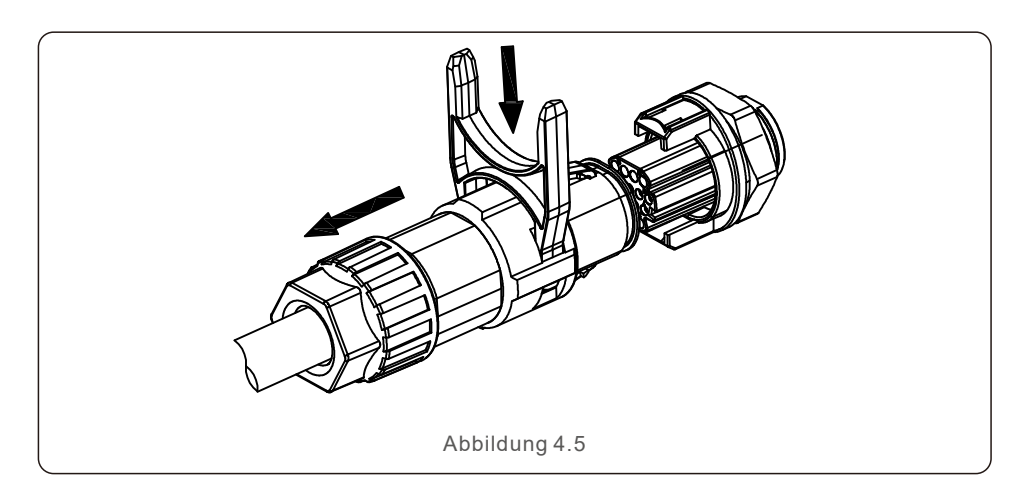

Autarco kann optionales Zubehör anbieten, wie z.B. Eins-zu-Eins-Datenlogger-Sticks einschließlich Wifi-Stick, GPRS-Stick und LAN-Stick für die Überwachung eines einzelnen Wechselrichters oder Eins-zu-Mehr-Datenlogger-Boxen einschließlich Wifi-Box und GPRS-Box für die Überwachung mehrerer Wechselrichter. Einzelheiten entnehmen Sie bitte den entsprechenden Handbüchern.

#### 4.1.1 Überwachung eines einzelnen Wechselrichters

An jeden Wechselrichter kann ein Autarco Eins-zu-Eins-Datenlogger-Stick zur Fernüberwachung angeschlossen werden. Der Datenlogger-Stick sollte direkt an den 4-poligen COM-Port an der Unterseite des Wechselrichters angeschlossen werden. Es handelt sich um ein einfaches Plug-and-Play-Design mit schneller Installationszeit. Details und die weitere Konfiguration entnehmen Sie bitte dem Handbuch des Datenlogger-Sticks.

4.1.2 Überwachung für mehrere Wechselrichter

Wenn mehrere Wechselrichter miteinander für Daisychain-Kommunikation verbunden werden sollen, können Pin3/4 und Pin6/7 des 16-poligen COM-Ports verwendet werden.

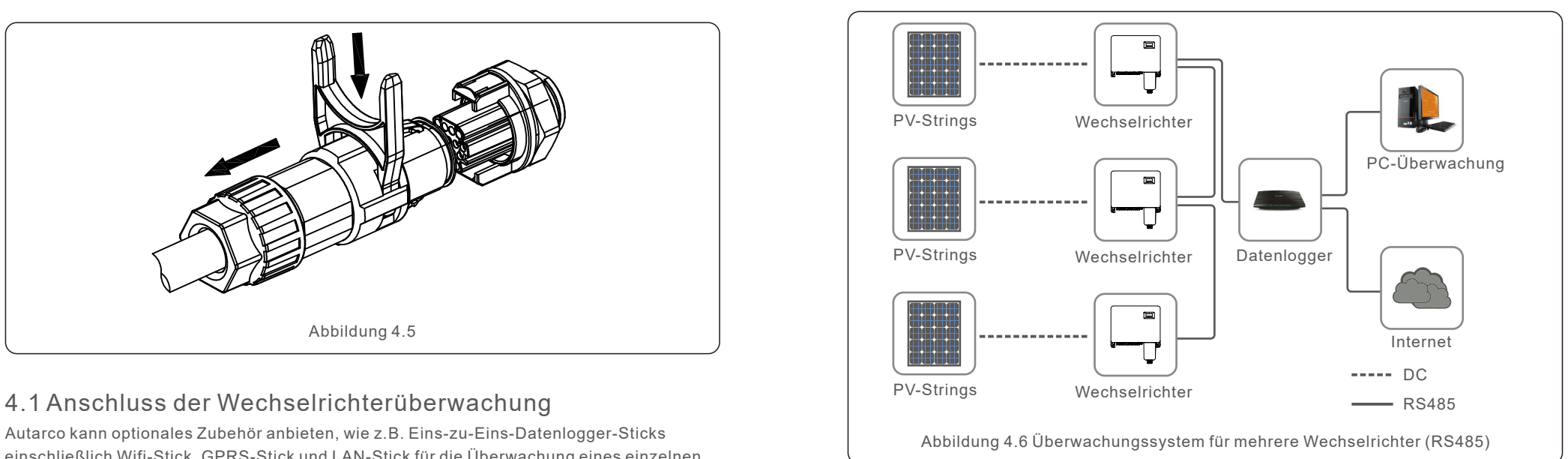

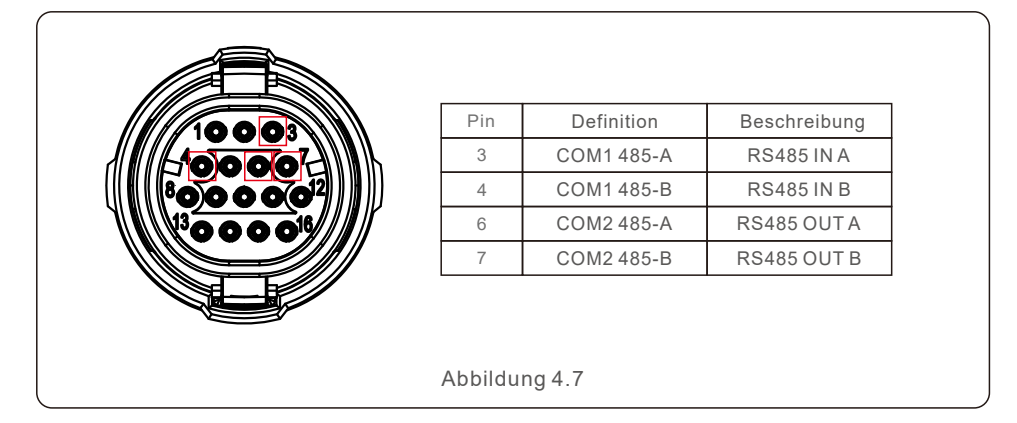

Das RS485-Buskabel kann in einen Autarco Eins-zu-Mehr-Datenlogger-Box oder in ein kompatibles Überwachungsgerät eines Drittanbieters, einen PPC oder ein SCADA-System der Anlage geführt werden.

# 4. Komm. & Überwachung 1. Komm. & Überwachung

### 4.2 DRM-Anschluss/ Logikschnittstellenanschluss

Die AS/NZS 4777.2:2015 verlangt, dass Wechselrichter den Demand Response Mode (DRM) unterstützen. Die Wechselrichter der australischen Version von Autarco erfüllen die DRM-Anforderungen in AS/NZS 4777.2:2015 vollständig. Die Pins sind unten definiert. Einzelheiten zur Arbeitslogik entnehmen Sie bitte dem Standarddokument AS/NZS 4777.2:2015. Das DRM-Steuergerät ist nicht im Lieferumfang von Autarco enthalten.

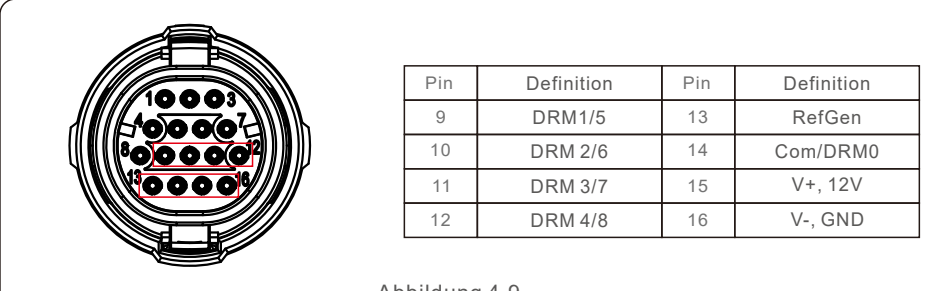

Abbildung 4.9

In einigen europäischen Ländern kann ein einfaches logisches Schnittstellenrelais oder ein Schützschalter erforderlich sein, um die RUN/STOP-Funktion von Wechselrichtern zu steuern. Bei Autarco Wechselrichtern der europäischen Version können Pin 13 und Pin 14 zur Ausführung der Steuerlogik verwendet werden (nicht in Südafrika verfügbar).

Das Logik-Interface-Relais oder der Schützschalter ist nicht im Lieferumfang von Autarco enthalten.

Wenn das Relais geschlossen ist (Kurzschluss zwischen Pin 13 und Pin 14), kann der Wechselrichter normal arbeiten.

Wenn das Relais geöffnet ist (offen zwischen Pin13 und Pin14), reduziert der Wechselrichter seine Ausgangsleistung innerhalb von 5s auf Null.

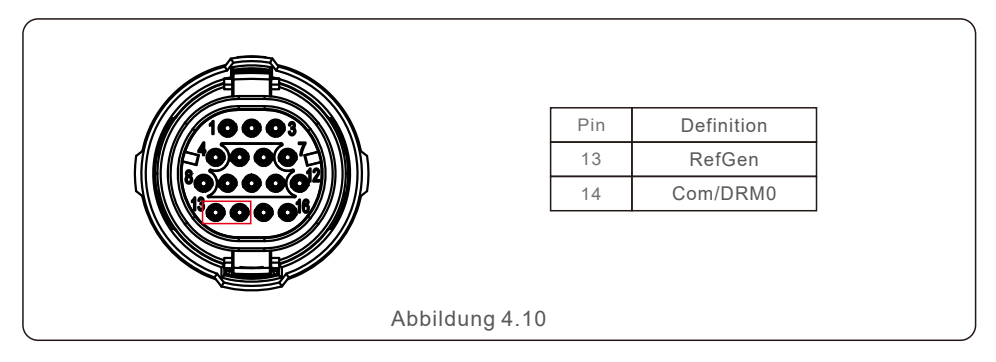

Nach der Verdrahtung der DRM- oder Logik-Schnittstelle sehen Sie bitte Abschnitt 7.5.8.1, um die die Funktion der DRM/Logik-Schnittstelle zu aktivieren.

### 4.3 Messgerätanschluss

Der Wechselrichter kann mit einem dreiphasigen intelligenten Messgerät zusammenarbeiten, um eine Export Power Management-Funktion und/oder eine 24-Stunden-Verbrauchsüberwachungsfunktion zu erreichen.

Pin 1 und Pin 2 des 16-poligen COM-Portes werden für die RS485-Kommunikation des Messgerätes verwendet.

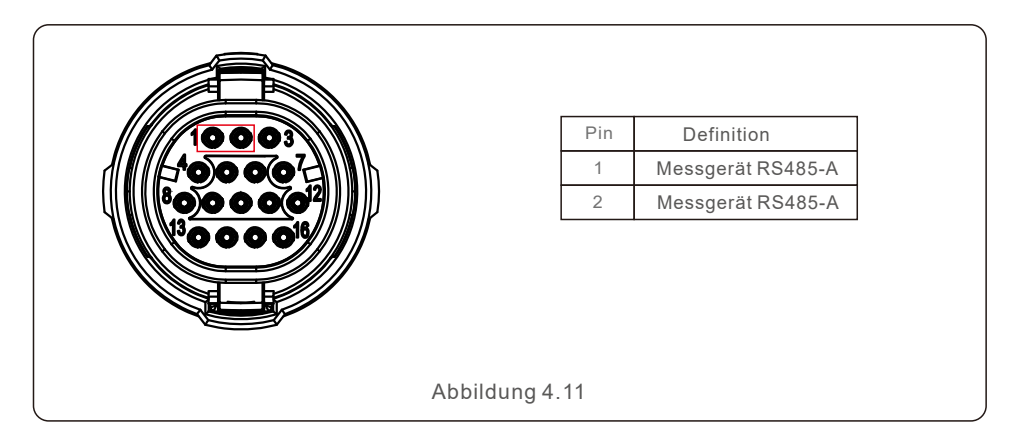

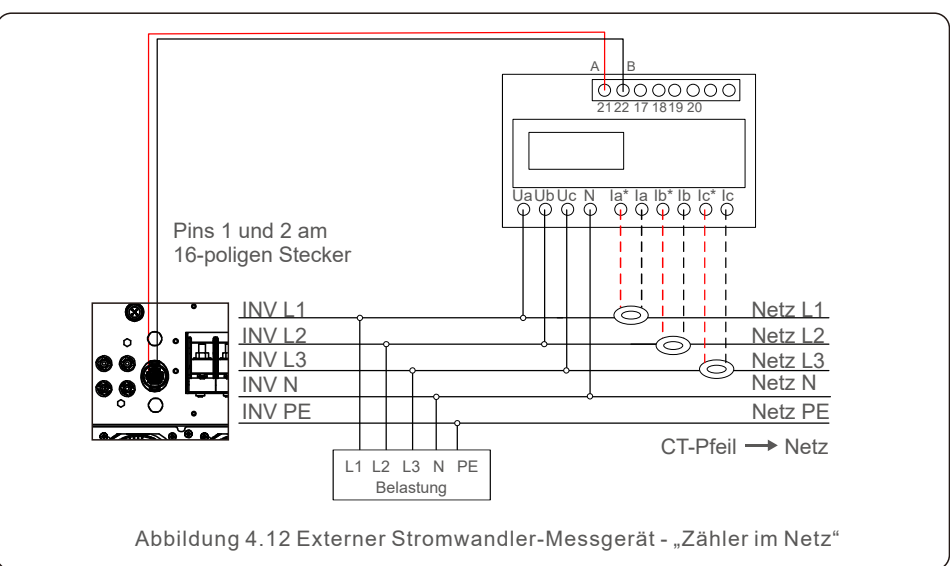

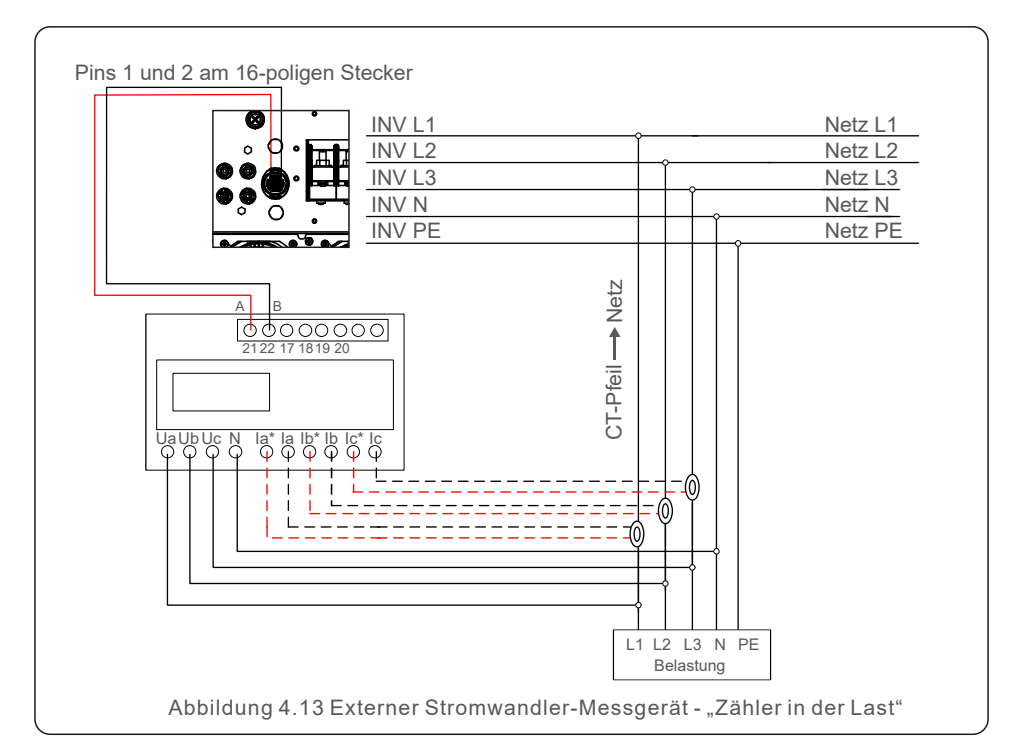

### 5.1 Auswahl des geeigneten Netzstandards

5.1.1 Überprüfung des Netzstandards für das Land der Installation

Autarco-Wechselrichter werden weltweit eingesetzt und verfügen über voreingestellte Standards für den Betrieb an jedem Netz. Obwohl der Netzstandard werksseitig eingestellt ist, sollte vor der Inbetriebnahme unbedingt der Netzstandard für das Installationsland überprüft werden.

Das Menü zur Änderung des Netzstandards oder zur Erstellung eines benutzerdefinierten Standards ist wie in Abschnitt 6.7 und unten beschrieben zugänglich.

## **WARNUNG:**

Wird nicht der richtige Netzstandard eingestellt, kann dies zu einem fehlerhaften Betrieb des Wechselrichters, zu einer Beschädigung des Wechselrichters oder dazu führen, dass der Wechselrichter überhaupt nicht funktioniert.

## 5.2 Ändern des Netzstandards

5.2.1 Vorgehensweise zum Einstellen des Netzstandards

#### **HINWEIS:**

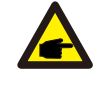

Dieser Vorgang ist nur für Servicetechniker bestimmt. Der Wechselrichter wird vor der Auslieferung dem örtlichen Netzstandard entsprechend angepasst. Es sollte nicht erforderlich sein, den Standard einzustellen.

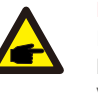

#### **HINWEIS:**

Die Funktion "User-Def" kann nur vom Servicetechniker verwendet werden. Die Änderung des Schutzniveaus muss vom örtlichen Versorgungsunternehmen genehmigt werden.

 1). Wählen Sie auf dem Hauptbildschirm des Displays ENTER. Es gibt 4 Untermenüs. Verwenden Sie die Pfeiltasten AUF/AB, um ERWEITERTE EINSTELLUNGEN markieren. Drücken Sie enter zur Auswahl.

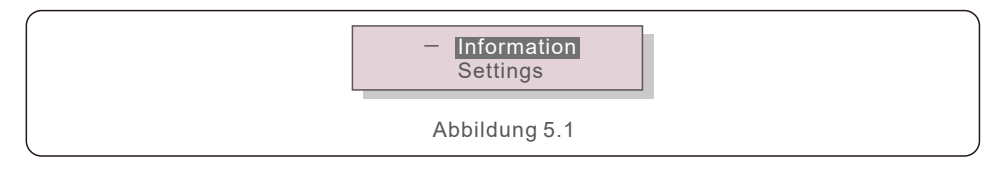

 2). Auf dem Bildschirm wird angezeigt, dass ein Passwort erforderlich ist. Das Standardkennwort lautet "0010". Drücken Sie die Taste AB, um den Cursor zu bewegen, und drücken Sie die Taste AUF, um die markierte Ziffer zu ändern.

# 5. Inbetriebnahme 5. Inbetriebnahme

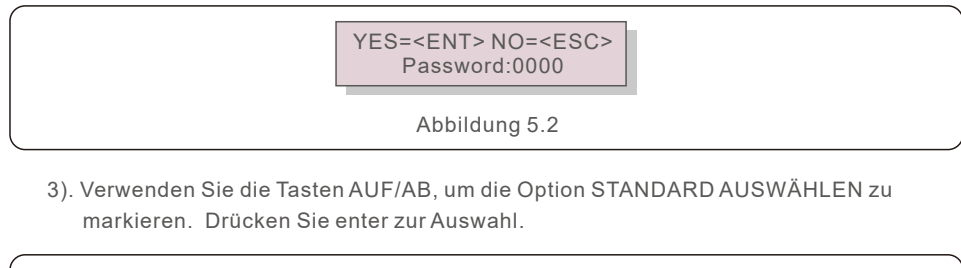

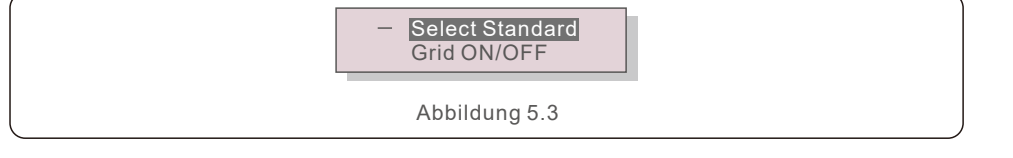

4). Wählen Sie den Netzstandard für das Land, in dem das Gerät installiert wird.

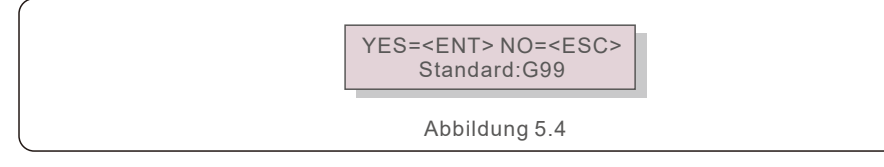

Drücken Sie die Taste AUF oder AB, um den Standard auszuwählen. Drücken Sie die Taste ENTER, um die Einstellung zu bestätigen. Drücken Sie die Taste ESC, um die Änderungen abzubrechen und zum vorherigen Menü zurückzukehren.

### 5.3 Einstellen eines benutzerdefinierten Netzstandards

#### **WARNUNG:**

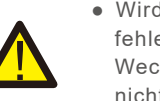

● Wird nicht der richtige Netzstandard eingestellt, kann dies zu einem fehlerhaften Betrieb des Wechselrichters, zu einer Beschädigung des Wechselrichters oder dazu führen, dass der Wechselrichter überhaupt nicht funktioniert.

- Nur zertifiziertes Personal sollte den Netzstandard einstellen.
- Stellen Sie nur die Netzkonfiguration ein, die von Ihren lokalen und nationalen Netzstandards zugelassen ist.

 1). Bitte lesen Sie in Abschnitt 6.7 "Erweiterte Einstellungen" nach, wie Sie eine benutzerdefinierte Netzkonfiguration für die Menüoption User-Def erstellen können.

### 5.4 Vorläufige Prüfungen

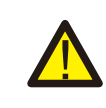

### **WARNUNG :**

Hochspannung. AC- und DC-Messungen sollten nur von qualifiziertem Personal durchgeführt werden.

#### 5.4.1 DC-Anschlüsse

Überprüfen Sie die AC-Anschlüsse.

- 1) Ziehen Sie leicht an jedem AC-Kabel, um sicherzustellen, dass es vollständig in der Klemme sitzt.
- 2) Führen Sie eine Sichtprüfung auf lose Litzen durch, die möglicherweise nicht in der Klemme stecken.
- 3) Stellen Sie sicher, dass die Schrauben der Klemmen mit dem richtigen Anzugsmoment angezogen sind.

#### 5.4.2 AC-Anschlüsse

Überprüfen Sie die DC-Anschlüsse.

- 1) Ziehen Sie leicht an jedem DC-Kabel, um sicherzustellen, dass es vollständig in der Klemme sitzt.
- 2) Führen Sie eine Sichtprüfung auf lose Litzen durch, die möglicherweise nicht in der Klemme stecken.
- 3) Stellen Sie sicher, dass die Schrauben der Klemmen mit dem richtigen Anzugsmoment angezogen sind.

#### 5.4.3 DC-Konfiguration

Überprüfen Sie die DC-Konfiguration, indem Sie die Anzahl der Paneele in einem String und die Stringspannung notieren.

#### 5.4.3.1 VOC und Polarität

Messen Sie die VOC und überprüfen Sie die String-Polarität. Stellen Sie sicher, dass beides korrekt ist und die VOC innerhalb der Spezifikation liegt.

#### **WARNUNG:**

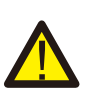

Eingangsspannungen, die höher sind als der vom Wechselrichter akzeptierte Höchstwert (siehe "Spezifikationen" in Abschnitt 10), können den Wechselrichter beschädigen.

Obwohl Autarco Wechselrichter über einen Verpolungsschutz verfügen, kann ein längerer Anschluss in umgekehrter Polarität diese Schutzschaltungen und/oder den Wechselrichter beschädigen.

#### 5.4.3.2 Leckage gegen Erde

Messen Sie die Leckage gegen Erde, um einen DC-Erdschluss zu überprüfen.

# 5. Inbetriebnahme 6. Start und Abschaltung

#### 5.4.3.2.1 Erkennung von Leckage gegen Erde

Autarco Wechselrichter sind transformatorlos und verfügen nicht über eine Array-Verbindung zur Erde.

Jede Messung einer festen Spannung zwischen der Erde und der positiven oder negativen Stringverdrahtung deutet auf eine Leckage (Erdschluss) gegen Erde hin und muss vor dem Einschalten des Wechselrichters korrigiert werden, da es sonst zu einer Beschädigung des Wechselrichters kommen kann.

#### 5.4.4 AC-Konfiguration

Überprüfen Sie die AC-Konfiguration.

#### 5.4.4.1 Messen von Vac und Frequenz

Messen Sie die Wechselspannung und stellen Sie sicher, dass die Spannung den örtlichen Netzstandards entspricht.

- 1) Messen Sie jede Phase gegen Erde (L-G).
- 2). Messen Sie die Phasen gegen die anderen Phasen in Paaren (L-L). PH A gegen PH B, PH B gegen PH C und PH C gegen PH A.
- 3). Falls ein Messgerät vorhanden ist, messen Sie die Frequenz jeder Phase gegen Erde.
- 4). Stellen Sie sicher, dass jede Messung innerhalb der örtlichen Netzstandards und der Wechselrichter-Spezifikationen liegt, wie in Abschnitt 10 "Spezifikationen" beschrieben.

#### 5.4.4.2 Phasendrehungstest

Es wird empfohlen, einen Phasendrehungstest durchzuführen, um sicherzustellen, dass die Phasen in der richtigen Reihenfolge angeschlossen worden sind. Autarco Wechselrichter erfordern keinen speziellen Phasendrehungsanschluss. Das örtliche Versorgungsunternehmen kann jedoch eine bestimmte Phasendrehung oder eine Aufzeichnung der Phasenkonfiguration der Anlage verlangen.

### 6.1 Vorgehensweise der Inbetriebnahme

Zur Inbetriebnahme des Wechselrichters müssen die folgenden Schritte in der angegebenen Reihenfolge ausgeführt werden.

- 1). Stellen Sie sicher, dass die Inbetriebnahmeprüfungen in Abschnitt 5 durchgeführt wurden.
- 2). Schalten Sie den AC-Schalter EIN.
- 3). Schalten Sie den DC-Schalter EIN. Wenn die Spannung der PV-Anlage (DC) höher ist als die Startspannung des Wechselrichters, schaltet sich der Wechselrichter ein. Die rote DC POWER-LED und die LCD-Anzeige leuchten kontinuierlich.
- 4). Autarco Wechselrichter werden von der DC-Seite gespeist. Wenn der Wechselrichter eine DC-Leistung erkennt, die innerhalb des Start- und Betriebsbereichs liegt, schaltet sich der Wechselrichter ein. Nach dem Einschalten überprüft der Wechselrichter interne Parameter, misst und überwacht die Wechselspannung, die Hertzzahl und die Stabilität des Versorgungsnetzes. Während dieser Zeit blinkt die grüne OPERATION-LED und auf dem LCD-Bildschirm wird INITIALIZING angezeigt. Dies zeigt dem Bediener an, dass sich der Wechselrichter auf die Erzeugung von Wechselstrom vorbereitet.
- 5). Nach der lokal vorgeschriebenen Verzögerung (300 Sekunden bei IEEE-1547-konformen Wechselrichtern) beginnt der Wechselrichter mit der Erzeugung von Wechselstrom. Die grüne OPERATION-LED leuchtet ununterbrochen und auf dem LCD-Display wird GENERATING angezeigt.

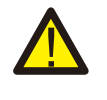

#### **VORSICHT:**

Die Oberflächentemperatur des Wechselrichters kann bis zu 75 °C (167 F) erreichen. Um die Gefahr von Verbrennungen zu vermeiden, berühren Sie die Oberfläche nicht, wenn der Wechselrichter in Betrieb ist. Außerdem muss der Wechselrichter außerhalb der Reichweite von Kindern installiert werden.

### 6.2 Verfahren zum Herunterfahren

Um den Wechselrichter auszuschalten, müssen die folgenden Schritte in der angegebenen Reihenfolge ausgeführt werden.

- 1. Wählen Sie "Netz Aus" in den erweiterten Einstellungen des LCD-Wechselrichters.
- 2. Schalten Sie den AC-Schalter zwischen Autarco-Wechselrichter und Netz aus.
- 3. Warten Sie etwa 30 Sekunden (während dieser Zeit baut die Energie der AC-seitigen Kondensatoren ab). Wenn die Gleichspannung des Wechselrichters über der Einschaltschwelle liegt, leuchtet die rote POWER LED. Schalten Sie den DC-Schalter aus.
- 4. Vergewissern Sie sich, dass alle LEDs ausgeschaltet sind (~eine (1) Minute).

#### **VORSICHT:**

Obwohl sich der DC-Trennschalter des Wechselrichters in der Position OFF befindet und alle LEDs erloschen sind, muss der Bediener fünf (5) Minuten warten, nachdem die DC-Stromquelle getrennt wurde, bevor er den Wechselrichterschrank öffnet. Kondensatoren auf DC-Seite können bis zu fünf (5) Minuten brauchen, um die gesamte gespeicherte Energie abzubauen.

# 7. Normaler Betrieb

# 7. Normaler Betrieb

Im Normalbetrieb zeigt das LCD-Display abwechselnd die Wechselrichterleistung und den Betriebsstatus an (siehe Abbildung 7.1). Der Bildschirm kann durch Drücken der Tasten AUF/AB manuell durchgeblättert werden.

Durch Drücken der Taste ENTER gelangt man in das Hauptmenü.

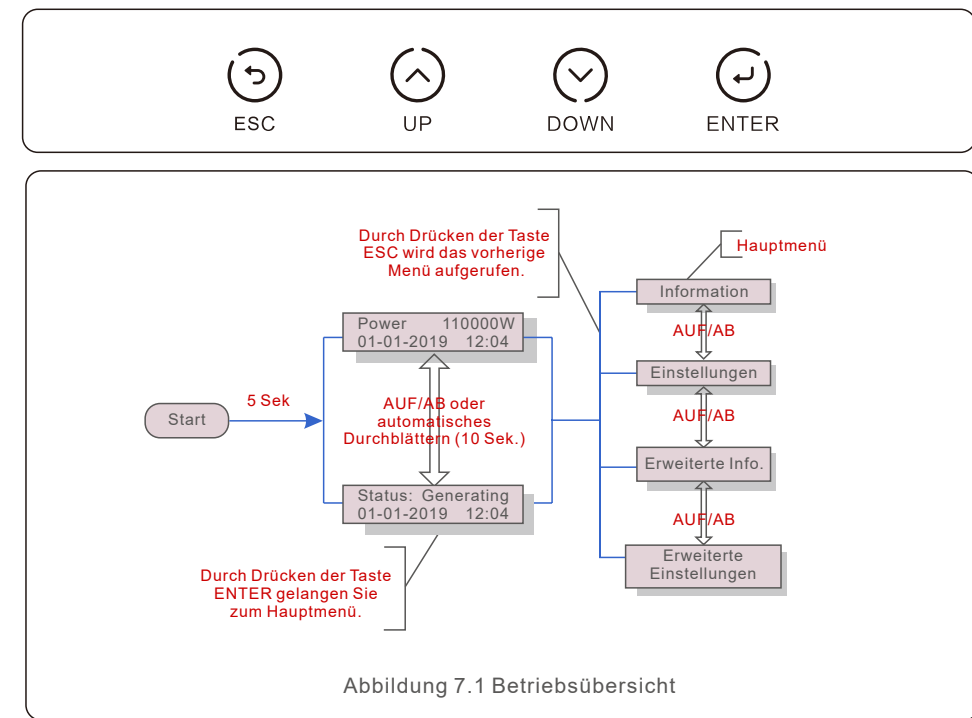

### 7.1 Hauptmenü

Im Hauptmenü gibt es vier Untermenüs (siehe Abbildung 7.1):

- **1. Information**
- **2. Einstellungen**
- **3. Erweiterte Info.**
- **4. Erweiterte Einstellungen**

### 7.2 Informationen

Das Hauptmenü des Autarco Dreiphasen-Wechselrichters ermöglicht den Zugriff auf Betriebsdaten und Informationen. Die Informationen werden durch Auswahl von "Information" im Menü und anschließendes Blättern nach oben oder unten angezeigt.

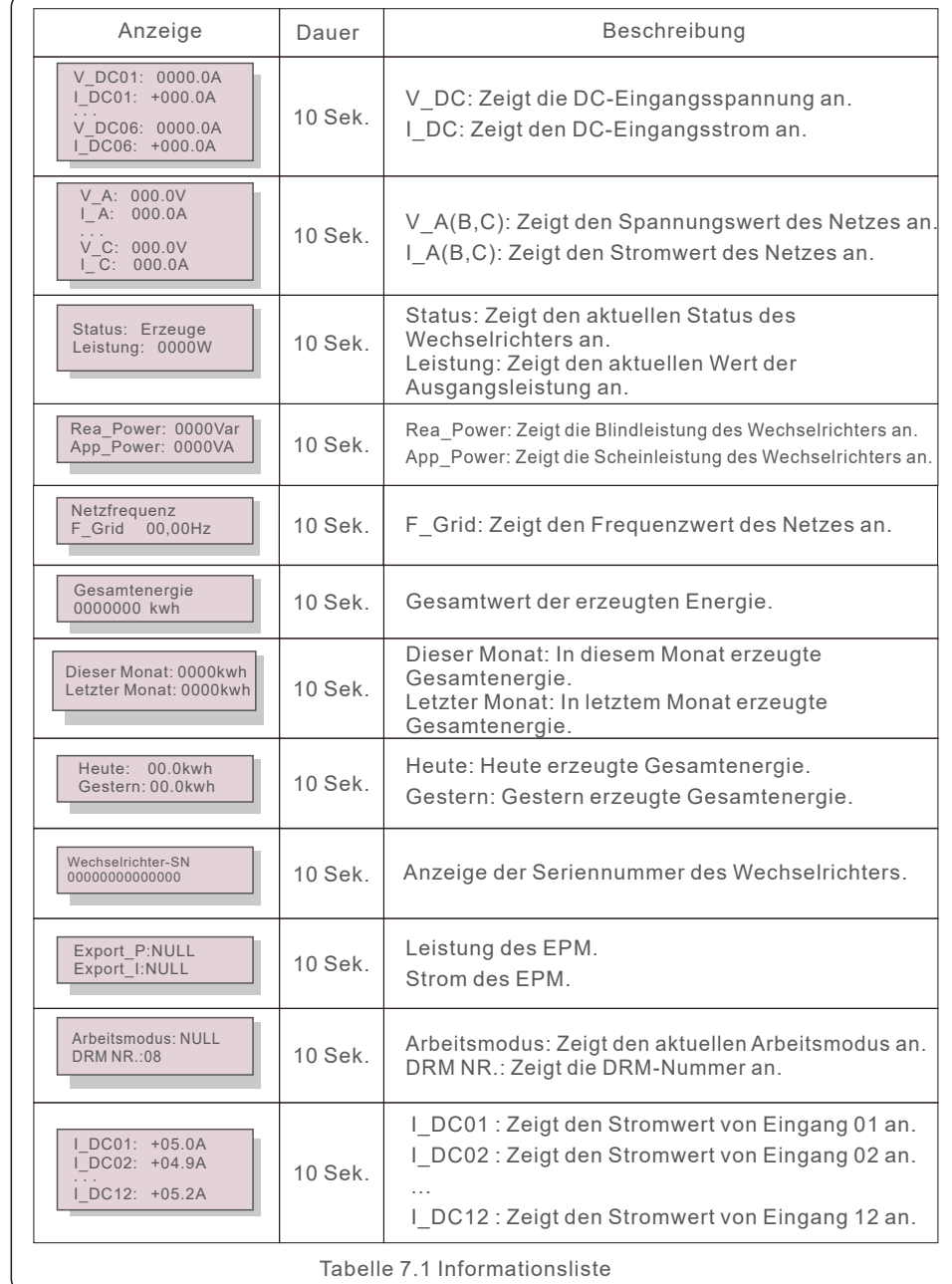

#### 7.2.1 Bildschirm entsperren

Der Bildschirm wird automatisch nach einer Minute gesperrt, wenn keine weitere Bedienung erfolgt. Halten Sie zum Entsperren die ESC- und die EINGABETASTE gleichzeitig etwa zehn Sekunden lang gedrückt.

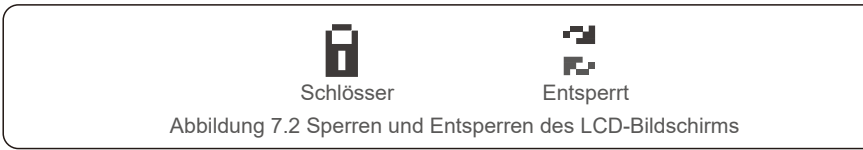

### 7.3 Einstellungen

Die folgenden Untermenüs werden angezeigt, wenn das Menü Einstellungen ausgewählt wird:

- **1. Uhrzeit einstellen**
- **2. Adresse einstellen**

#### 7.3.1 Uhrzeit einstellen

Mit dieser Funktion können Uhrzeit und Datum eingestellt werden. Wenn diese Funktion ausgewählt wird, erscheint auf der LCD-Anzeige ein Bildschirm wie in Abbildung 7.3 dargestellt.

> NEXT=<ENT> OK=<ESC> 01-01-2019 16:37

Abbildung 7.3 Uhrzeit einstellen

Drücken Sie die Tasten AUF/AB, um Zeit und Datum einzustellen. Drücken Sie die Taste ENTER, um von einer Ziffer zur nächsten zu wechseln (von links nach rechts). Drücken Sie die Taste ESC, um die Einstellungen zu speichern und zum vorherigen Menü zurückzukehren.

#### 7.3.2 Adresse einstellen

Mit dieser Funktion kann die Adresse eingestellt werden, wenn mehrere Wechselrichter an drei Monitore angeschlossen sind. Die Adressnummer kann von "01" bis "99" zugewiesen werden (siehe Abbildung 7.4). Die Standardadressnummer des Autarco Dreiphasen wechselrichters ist  $.01$ ".

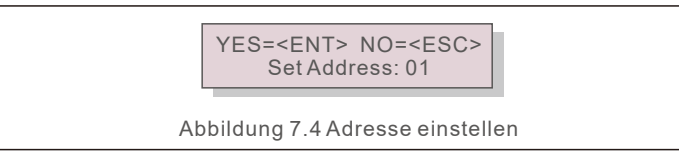

Drücken Sie die Tasten AUF/AB, um die Adresse einzustellen. Drücken Sie die Taste ENTER, um die Einstellungen zu speichern.

Drücken Sie die Taste ESC, um die Änderung abzubrechen und zum vorherigen Menü zurückzukehren.

#### **HINWEIS:**

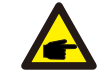

Der Zugang zu diesem Bereich ist nur für voll qualifizierte und akkreditierte Techniker. Rufen Sie das Menü "Erweiterte Info." und "Erweiterte Einstellungen"auf (das Passwort ist erforderlich).

Wählen Sie "Erweiterte Info." aus dem Hauptmenü. Auf dem Bildschirm wird das Passwort wie unten dargestellt abgefragt:

> YES=<ENT> NO=<ESC> Password:0000

Abbildung 7.5 Eingabe des Passworts

Das Standardkennwort lautet "0010".

Bitte drücken Sie "down", um den Cursor zu bewegen, und "up", um die Zahl auszuwählen. Nachdem Sie das richtige Passwort eingegeben haben, wird das Hauptmenü angezeigt und Sie können auf die folgenden Informationen zugreifen.

- **1. Alarmmeldung**
- **2. Laufende Meldung**
- **3. Version**
- **4. Tägliche Energie**
- **5. Monatliche Energie**
- **6. Jährliche Energie**
- **7. Tägliche Aufzeichnungen**
- **8. Kommunikationsdaten**
- **9. Warnmeldung**

#### 7.4.1 Alarmmeldung

Auf dem Display werden die letzten 100 Alarmmeldungen angezeigt (siehe Abbildung 7.6). Die Bildschirme können durch Drücken der Tasten AUF/AB manuell durchgeblättert werden. Drücken Sie die Taste ESC, um zum vorherigen Menü zurückzukehren.

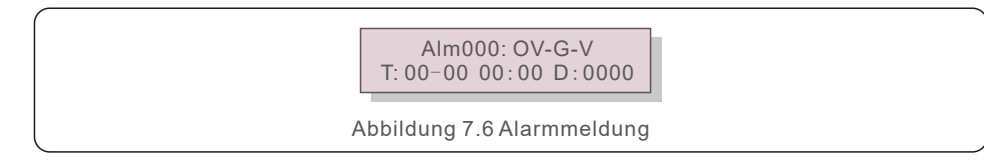

#### 7.4.2 Laufende Meldung

Diese Funktion ist für das Wartungspersonal gedacht, um laufende Meldungen wie Innentemperatur, Standard Nr. 1, 2 usw.zu erhalten.

Die Bildschirme können durch Drücken der Tasten AUF/AB manuell durchgeblättert werden. Drücken Sie die Tasten AUF/AB, um ein Datum von einem anderen zu verschieben.

#### 7.4.3 Version

Der Bildschirm zeigt die Modellversion des Wechselrichters an. Durch gleichzeitiges Drücken der Tasten AUF und AB wird die Softwareversion auf dem Bildschirm angezeigt. (siehe Abbildung 7.7)

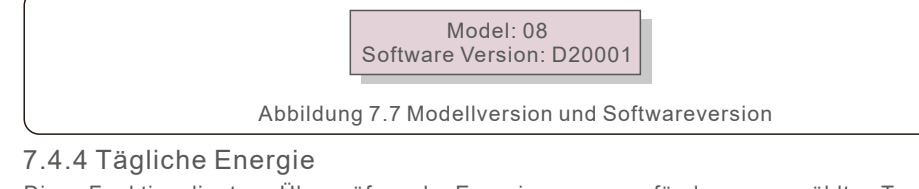

Diese Funktion dient zur Überprüfung der Energieerzeugung für den ausgewählten Tag.

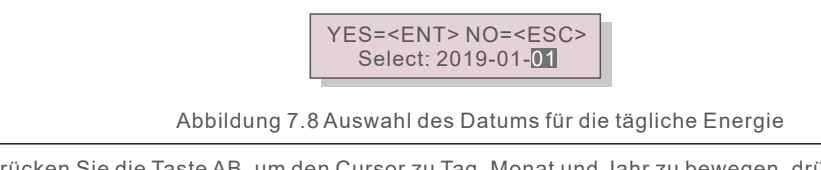

Drücken Sie die Taste AB, um den Cursor zu Tag, Monat und Jahr zu bewegen, drücken Sie die Taste AUF, um die Ziffer zu ändern. Drücken Sie Enter, nachdem das Datum festgelegt wurde.

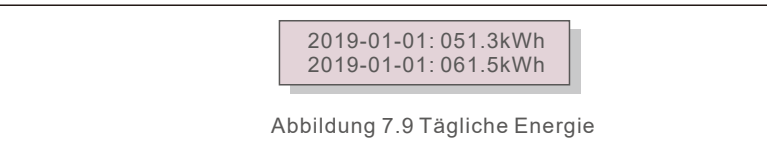

Drücken Sie die Tasten AUF/AB, um ein Datum von einem anderen zu verschieben.

### 7.4.5 Monatliche Energie

Diese Funktion dient zur Überprüfung der Energieerzeugung für den ausgewählten Monat.

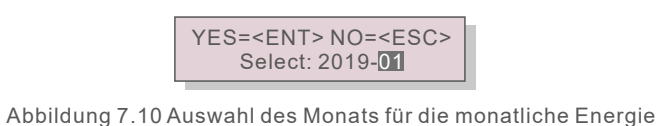

Drücken Sie die Taste AB, um den Cursor auf den Tag und den Monat zu setzen, und drücken Sie die Taste AUF, um die Ziffer zu ändern. Drücken Sie Enter, nachdem das Datum festgelegt wurde.

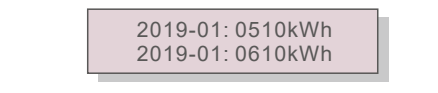

Abbildung 7.11 Monatliche Energie

### 7.4.6 Jährliche Energie

Diese Funktion dient zur Überprüfung der Energieerzeugung für das ausgewählte Jahr.

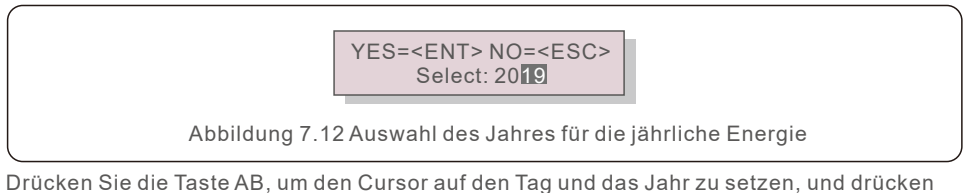

Sie die Taste AUF, um die Ziffer zu ändern. Drücken Sie Enter, nachdem das Datum festgelegt wurde.

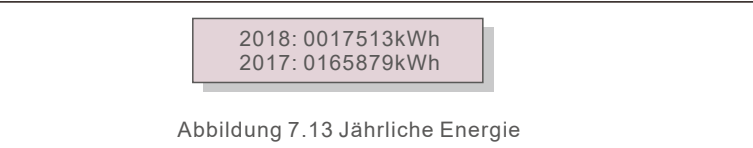

Drücken Sie die Tasten AUF/AB, um ein Datum von einem anderen zu verschieben.

#### 7.4.7 Tägliche Aufzeichnungen

Der Bildschirm zeigt die Historie der geänderten Einstellungen an. Dies ist nur für das Wartungspersonal gedacht.

#### 7.4.8 Kommunikationsdaten

Der Bildschirm zeigt die internen Daten des Wechselrichters an (siehe Abbildung 7.14). Dieser ist nur für Servicetechniker bestimmt.

> 01-05: 01 25 E4 9D AA 06-10: C2 B5 E4 9D 55

Abbildung 7.14 Kommunikationsdaten

#### 7.4.9 Warnmeldung

Auf dem Display werden die letzten 100 Warnmeldungen angezeigt (siehe Abbildung 7.15). Die Bildschirme können durch Drücken der Tasten AUF/AB manuell durchgeblättert werden. Drücken Sie die Taste ESC, um zum vorherigen Menü zurückzukehren.

> $M$ sq $000$ <sup>.</sup> T: 00-00 00:00 D:0000

Abbildung 7.15 Warnmeldungen

### 7.5 Erweiterte Einstellungen - nur für Techniker

#### **HINWEIS:**

Der Zugang zu diesem Bereich ist nur für voll qualifizierte und akkreditierte Techniker.

Bitte folgen Sie 7.4, um das Passwort für den Zugriff auf dieses Menü einzugeben.

Wählen Sie im Hauptmenü Erweiterte Einstellungen, um auf die folgenden Optionen zuzugreifen:

**1. Standard wählen**

- **2. EIN/AUS schalten**
- **3. Energie löschen**
- **4. Passwort zurücksetzen**
- **5. Leistungskontrolle**
- **6. Energie kalibrieren**
- **7. Spezielle Einstellungen**
- **8. STD. Modus-Einstellungen**
- **9. Einstellungen wiederherstellen**
- **10. HMI-Aktualisierung**
- **11. Internes EPM einstellen**
- **12. Externes EPM einstellen**
- **13. HMI neu starten**
- **14. Lüftertest**
- **15. DSP-Aktualisierung**
- **16. Kompensation einstellen**
- **17. I/V-Kurve**
- 7.5.1 Auswahl des Standards

Mit dieser Funktion wird der Referenzstandard des Netzes ausgewählt (siehe Abbildung 7.16).

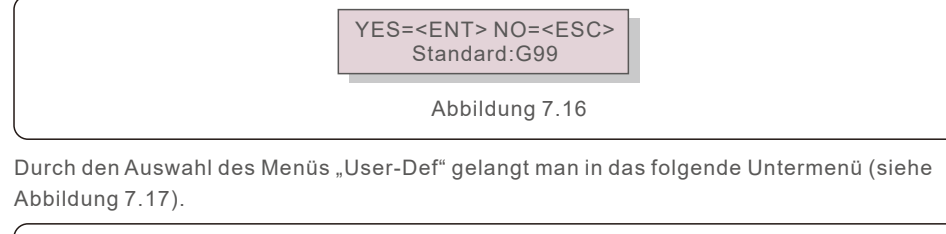

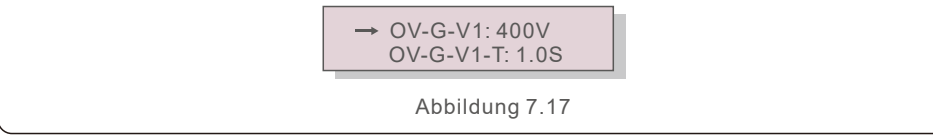

Darunter befindet sich der Einstellbereich für "User-Def". Mit dieser Funktion können die Grenzwerte manuell geändert werden. (Diese Spannungswerte sind die Phasenspannung)

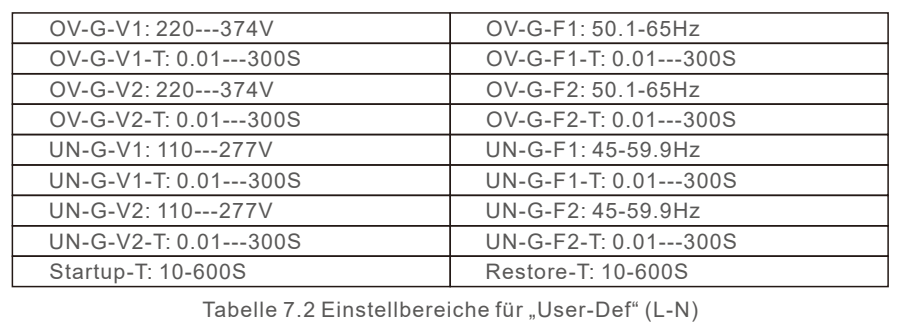

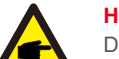

#### **HINWEIS:**

Der Anfangswert des User-Def-Standards dient nur als Referenz. Er stellt keinen korrekten, für den Gebrauch geeigneten Wert dar.

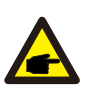

#### **HINWEIS:**

In verschiedenen Ländern muss der Netzstandard entsprechend den lokalen Anforderungen eingestellt werden. Im Zweifelsfall wenden Sie sich bitte an die Autarco Servicetechniker, um Einzelheiten zu erfahren.

#### 7.5.2 Einschalten/Ausschalten

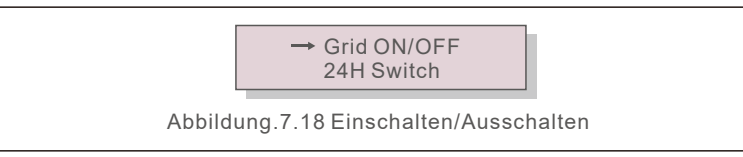

#### 7.5.2.1 Netz EIN/AUS

Mit dieser Funktion wird die Stromerzeugung des dreiphasigen Autarco Wechselrichters ein- oder ausgeschaltet.

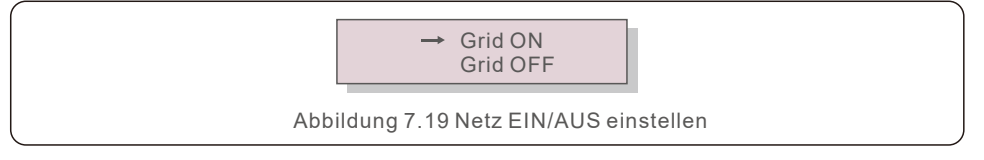

### 7.5.2.2 24H-Schalter

Diese Funktion steuert die Aktivierung oder Deaktivierung der 24-Stunden-Verbrauchsfunktion.

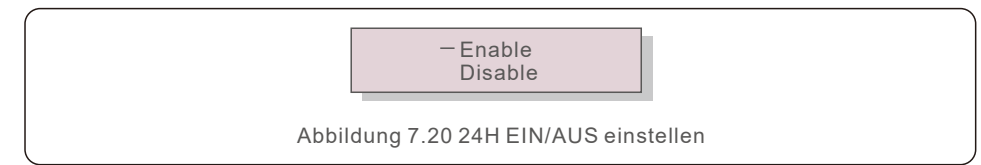

#### **HINWEIS:**

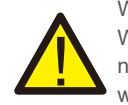

Wenn diese Funktion aktiviert ist, leuchtet das LCD-Display des Wechselrichters auch nachts, und die Netz-LED leuchtet. Wenn das Netz nachts gestört ist, kann sich das System nicht erholen, auch wenn das Netz wieder normal ist, aber die Verbrauchsdaten werden weiterhin im Messgerät gespeichert. Bis zum Sonnenaufgang wird das System wieder in Betrieb genommen, während die Zählerdaten in das Autarco-Überwachungssystem hochgeladen werden können, um die Lastverbrauchsdaten zu kalibrieren.

#### 7.5.3 Energie löschen

Mit Energie löschen kann den historischen Ertrag des Wechselrichters zurücksetzen.

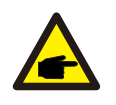

Diese beiden Funktionen sind nur für das Wartungspersonal bestimmt. Eine falsche Bedienung führt dazu, dass der Wechselrichter nicht mehr richtig funktioniert.

### 7.5.4 Passwort zurücksetzen

Mit dieser Funktion kann ein neues Passwort für die Menüs "Erweiterte Info." und " Erweiterte Einstellungen" festgelegt werden.

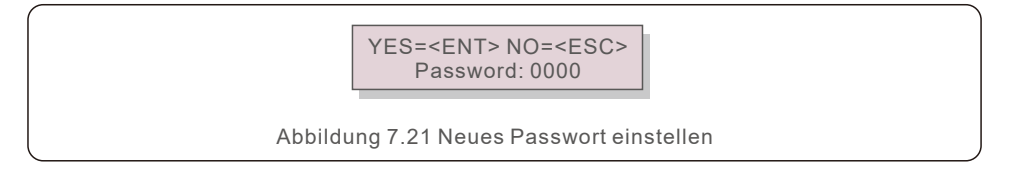

Geben Sie das richtige Passwort ein, bevor Sie ein neues Passwort festlegen. Drücken Sie die Taste AB, um den Cursor zu bewegen, drücken Sie die Taste AUF, um den Wert zu ändern. Drücken Sie die Taste ENTER, um die Einstellung vorzunehmen.

Drücken Sie die Taste ESC, um zum vorherigen Menü zurückzukehren.

#### 7.5.5 Leistungskontrolle

Die Wirk- und Blindleistung kann über die Taste Leistungseinstellung eingestellt werden. In diesem Untermenü gibt es 5 Optionen:

- **1. Einstellung der Ausgangsleistung**
- **2. Einstellung der Blindleistung**
- **3. Out\_P mit Wiederherstellung**
- **4. Rea\_P mit Wiederherstellen**

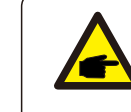

Diese Funktion ist nur für Wartungspersonal geeignet. Bei falscher Bedienung kann der Wechselrichter nicht die maximale Leistung erreichen.

### 7.5.6 Energie kalibrieren

Eine Wartung oder ein Austausch kann einen anderen Gesamtenergiewert löschen oder verursachen. Mit dieser Funktion kann der Benutzer den Wert der Gesamtenergie auf denselben Wert wie zuvor zurücksetzen. Wenn die Überwachungswebsite verwendet wird, werden die Daten automatisch mit dieser Einstellung synchronisiert.

> YES=<ENT> NO=<ESC> Energy:0000000kWh

Abbildung 7.22 Energie kalibrieren

Drücken Sie die Taste AB, um den Cursor zu bewegen. Drücken Sie die Taste AUF, um den Wert zu ändern. Drücken Sie die Taste ENTER, um die Einstellung vorzunehmen. Drücken Sie die Taste ESC, um zum vorherigen Menü zurückzukehren.

#### 7.5.7 Spezielle Einstellungen

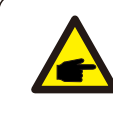

Diese Funktion ist nur für Wartungspersonal geeignet. Bei falscher Bedienung kann der Wechselrichter nicht die maximale Leistung erreichen.

#### 7.5.8 STD-Modus-Einstellungen

Bei der Auswahl "STD-Modus- Einstellungen" wird das unten abgebildete Untermenü angezeigt:

- **1. Einstellung des Arbeitsmodus**
- **2. Grenze der Leistungsrate**
- **3. Einstellung der Funktion Freq Derate**
- **4. Einstellung der 10mins-Spannung**
- **5. Leistungspriorität**
- **6. Grundeinstellungen**
- **7. Einstellung der Spannung PCC**

Diese Funktion ist nur für Wartungspersonal geeignet. Bei falscher Bedienung kann der Wechselrichter nicht die maximale Leistung erreichen.

#### 7.5.8.1 Aktivieren der DRM/Logik-Schnittstelle-Einstellungen

Bitte befolgen Sie die folgenden Einstellungen, um die DRM/Logik-Schnittstelle-Funktion zu aktivieren.

Die Einstellung ist standardmäßig "AUS". Wenn die Einstellung auf "EIN" gesetzt ist, aber das externe DRM-Steuergerät oder das Logikschnittstellenrelais nicht angeschlossen ist oder das Logikschnittstellenrelais geöffnet ist, zeigt der Wechselrichter "LimbyDRM" an und die Ausgangsleistung des Wechselrichters wird auf Null begrenzt.

1. Wählen Sie "Grundeinstellungen".

2. Wählen Sie "DRM" und setzen Sie es auf "EIN".

#### 7.5.9 Einstellungen wiederherstellen

Es gibt 5 Optionen im Untermenü für die Grundeinstellungen.

Durch Wiederherstellen der Einstellung können alle Optionen in 7.5.7 Spezielle Einstellungen auf die Standardwerte zurückgesetzt werden. Der Bildschirm wird wie folgt angezeigt:

> Are you sure? YES=<ENT> NO=<ESC>

Abbildung 7.23 Einstellungen wiederherstellen

Drücken Sie die Taste Enter, um die Einstellung zu speichern, nachdem Sie das Netz ausgeschaltet haben.

Drücken Sie die Taste ESC, um zum vorherigen Mittelwert zurückzukehren.

#### 7.5.10 HMI-Aktualisierung

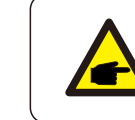

Dieser Abschnitt ist nur für das Wartungspersonal bestimmt.

Durch die Auswahl von "Updater" wird das unten abgebildete Untermenü angezeigt:

HMI Current Ver: 02 YES=<ENT> NO=<ESC>

Abbildung 7.24

Updater dient zum Aktualisieren der LCD-Firmware. Drücken Sie die Taste ENTER, um den Vorgang zu starten.

Drücken Sie die Taste ESC, um zum vorherigen Menü zurückzukehren.

7.5.11 Internes EPM einstellen

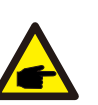

### **HINWEIS:**

Dieser Abschnitt enthält zwei Funktionen, die sich auf den intelligenten Zähler beziehen.

Detaillierte Anschlussdiagramme finden Sie in Abschnitt 4.3.

#### **Funktion 1: Interne Export Power Management-Funktion**

Wechselrichter können mit einem intelligenten Zähler zusammenarbeiten, um die Exportleistung des Systems dynamisch zu begrenzen. Es kann eine Nulleinspeisung erreicht werden.

Der intelligente Zähler kann entweder auf der Netzseite ODER auf der Lastseite installiert werden.

#### **Funktion 2: 24-Stunden-Verbrauchsüberwachungsfunktion**

Nur anwendbar, wenn das Autarco Überwachungssystem verwendet wird. Wechselrichter können mit einem intelligenten Zähler zusammenarbeiten, um die Lastverbrauchsdaten für den ganzen Tag zu überwachen, und die Daten werden auf dem Autarco Überwachungssystem angezeigt.

Der intelligente Zähler kann nur auf der Netzseite installiert werden.

#### **HINWEIS:**

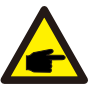

- Bitte beachten Sie die folgenden Anweisungen für die verschiedenen Benutzerszenarien. **Szenario 1. Nur Funktion 1 ist erforderlich**
- Schritt 1: Siehe Abschnitt 4.3 zum Anschluss des intelligenten Zählers auf der Netzseite oder der Lastseite.
- Schritt 2: Wählen Sie Abschnitt 7.5.11.1 Moduswahl als Option 2 (Zähler in der Last) oder Option 3 (Zähler im Netz).
- Schritt 3: Konfigurieren Sie Abschnitt 7.5.11.2, um die zulässige Rückflussleistung einzustellen.
- Schritt 4: Konfigurieren Sie Abschnitt 7.5.11.3, um die Ausfallsicherungsfunktion zu aktivieren (falls erforderlich).
- Schritt 5: Konfigurieren Sie Abschnitt 7.5.11.4, um den Arbeitsmodus zu ändern (falls erforderlich).

#### **Szenario 2. Sowohl Funktion 1 als auch 2 sind erforderlich**

#### **Verwendung eines intelligenten Zählers:**

- Schritt 1: Siehe Abschnitt 4.3 zum Anschluss des intelligenten Zählers auf der Netzseite.
- Schritt 2: Wählen Sie Abschnitt 7.5.11.1 Moduswahl als Option 3 (Zähler im Netz).
- Schritt 3: Wählen Sie Abschnitt 7.5.2.2 24H-Schalter als "Freigabe".
- Schritt 4: Konfigurieren Sie Abschnitt 7.5.11.2, um die zulässige Rückflussleistung einzustellen.
- Schritt 5: Konfigurieren Sie Abschnitt 7.5.11.3, um die Ausfallsicherungsfunktion zu aktivieren (falls erforderlich).
- Schritt 6: Konfigurieren Sie das Autarco Überwachungssystem (siehe Handbuch des Überwachungsgeräts).

Wenn der Kunde die Funktion zur Kontrolle der Exportleistung nicht aktivieren möchte, ändern Sie bitte in Schritt 4 die "Rücklaufleistung" auf die maximale Ausgangsleistung des Wechselrichters ODER wählen Sie in Schritt 2 einfach den Modus als

"Verbrauchsüberwachung" und überspringen Sie Schritt 4-5.

Wählen Sie im Hauptmenü EPM Einstellungen, um auf die folgenden Optionen zuzugreifen:

**1. Modusauswahl 2. Rückflussleistung 3. Ausfallsicherung EIN/AUS 4. Rückfluss-Arbeitsmodus**

#### 7.5.11.1 Modusauswahl

In diesem Menü gibt es 4 Einstellungen wie unten dargestellt:

#### **1. AUS 2. Zähler in der Last 3. Zähler im Netz 4. Verbrauchsüberwachung**

**AUS**: Funktionen sind deaktiviert

**Zähler in der Last**: Autarco intelligenter Zähler ist im Laststromkreis angeschlossen.

**Zähler im Netz**: Autarco intelligenter Zähler ist am Netzanschlusspunkt angeschlossen (die Rückflussleistung ist standardmäßig auf 0 W eingestellt).

**Verbrauchsmonitor** : Autarco intelligenter Zähler ist am Netzanschlusspunkt angeschlossen (die Einstellung der Rückflussleistung ist nicht anwendbar).

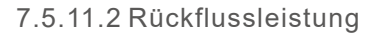

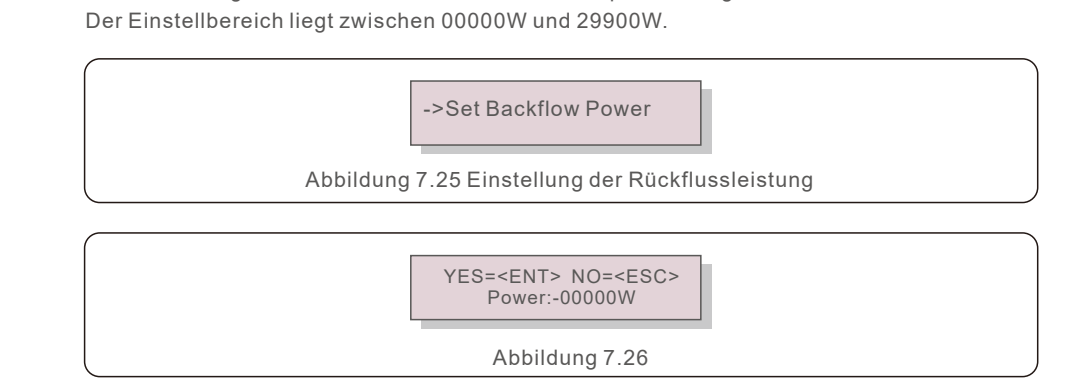

Die Einstellung wird verwendet, um die erlaubte Exportleistung in das Netz zu definieren.

Drücken Sie die Tasten AUF/AB, um Daten einzustellen. Drücken Sie die Taste ENTER, um die Rückflussleistung einzustellen.

Drücken Sie dann die Taste AB, um den Cursor zu bewegen, und die Taste AUF, um die Zahl zu ändern.

Drücken Sie die Taste ESC, um die Einstellungen zu speichern und zum vorherigen Menü zurückzukehren.

#### 7.5.11.3 Ausfallsicherung EIN/AUS

Diese Einstellung wird verwendet, um einen Alarm auszugeben (und auch die Wechselrichtererzeugung zu stoppen), wenn die Zählerverbindung während des Betriebs unterbrochen wird.

Dadurch kann ein möglicher Rückfluss von Strom in das Netz verhindert werden, wenn das System die Kontrolle verliert.

> YES=<ENT> NO=<ESC> Fail Safe Set:ON

Abbildung 7.27 Einstellung von Ausfallsicherung EIN/AUS

Diese Funktion muss nur aktiviert werden, wenn der Wechselrichter aufgrund der G100-Verordnung in Großbritannien installiert ist. In anderen Regionen können die Kunden die Funktion nach Belieben aktivieren oder deaktivieren.

#### **HINWEIS :**

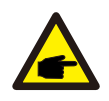

Wenn die Ausfallsicherungsfunktion eingeschaltet ist und der Stromwandler/Zähler irgendwie abgeklemmt wird, stoppt der Wechselrichter die Stromerzeugung und gibt auf dem LCD-Display den Alarm Failsafe" aus.

Wenn die Ausfallsicherungsfunktion ausgeschaltet ist und der Stromwandler/Zähler irgendwie abgeklemmt wird, behält der Wechselrichter die Ausgangsleistung wie im letzten Moment bei, wenn das Stromwandler/Zähler noch angeschlossen ist. Nach einem Neustart gibt der Wechselrichter die volle Leistung ohne Begrenzung ab.

#### 7.5.11.4 Arbeitsmodus Rückfluss

Dieses Untermenü dient zur Einstellung des Rückfluss-Arbeitsmodus: 01, 02. "01" ist der Standardmodus.

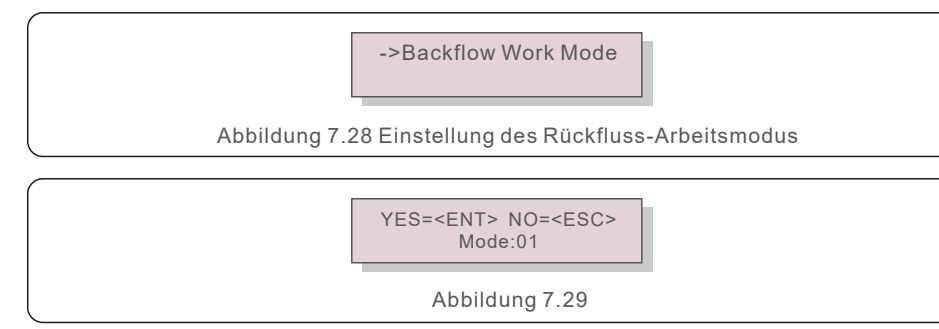

Im Modus "01", wie in Abbildung 7.30 gezeigt, dem durchschnittlichen Begrenzungsmodus, ist die Ausgangsleistung jeder Phase der Durchschnitt der dreiphasigen Lastleistung, und es ist mehr als die Phase mit der niedrigsten Leistung in drei Phasen.

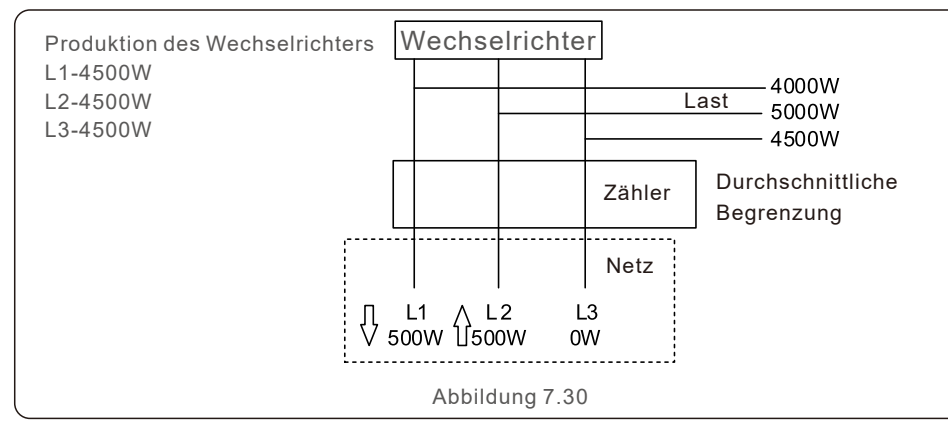

Im Modus "02", wie in Abbildung 7.31 dargestellt, dem Begrenzungsmodus pro Phase, erzeugt der Wechselrichter nur die Leistung, die einer der dreiphasigen Lastleistungen entspricht, die die niedrigste Lastleistung einer bestimmten Phase ist.

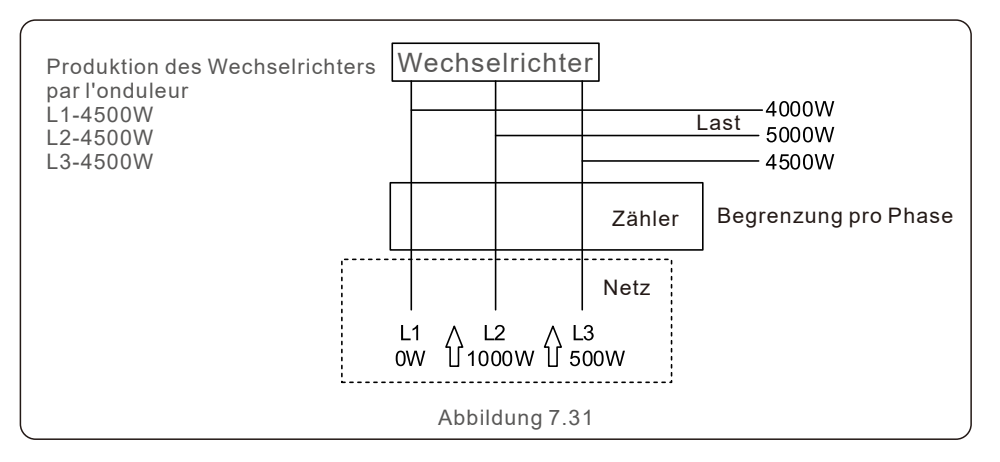

### 7.5.12 Externes EPM einstellen

Diese Einstellung sollte nur aktiviert werden, wenn das externe EPM-Gerät von Autarco verwendet wird.

Es stehen zwei Optionen zur Verfügung: 5G-EPM und Andere-EPM.

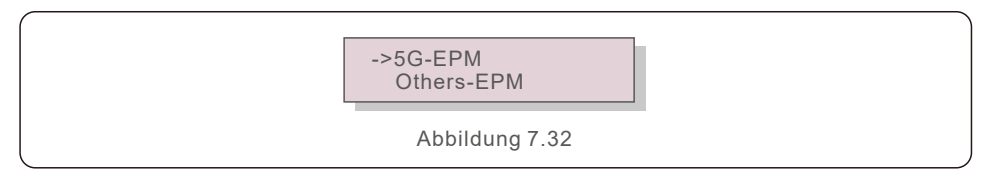

Die Option 5G-EPM-Ausfallsicherung sollte eingeschaltet werden, wenn ein EPM-Gerät der Serie 5G verwendet wird.

Die Option Andere-EPM-Ausfallsicherung sollte eingeschaltet werden, wenn ein EPM-Gerät der Serie 2G verwendet wird.

Es kann jeweils nur eine Option aktiviert werden.

7.5.13 HMI neu starten

Diese Funktion dient zum Neustart der HMI.

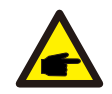

Diese Funktion ist nur für Wartungspersonal geeignet. Bei falscher Bedienung kann der Wechselrichter nicht die maximale Leistung erreichen.

#### 7.5.14 Lüftertest

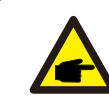

Dieser Abschnitt ist nur für das Wartungspersonal bestimmt.

Durch die Auswahl von "Lüftertest" wird das unten abgebildete Untermenü angezeigt:

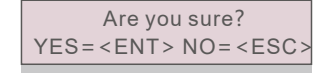

Abbildung 7.33

Der Lüftertest ist eine werkseitige Testfunktion. Drücken Sie die Taste ENTER, um den Test zu starten.

Drücken Sie die Taste ESC, um zum vorherigen Menü zurückzukehren.

#### 7.5.15 DSP-Aktualisierung

Diese Funktion dient zur Aktualisierung des DSP.

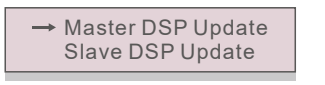

Abbildung 7.34 DSP-Aktualisierung

#### 7.5.16 Kompensation einstellen

Diese Funktion wird zur Kalibrierung der Ausgangsenergie und -spannung des Wechselrichters verwendet. Sie hat keinen Einfluss auf die Energiezählung bei Wechselrichtern mit RGM. Es sind zwei Abschnitte enthalten: Leistungsparameter und Spannungsparameter. Der Bildschirm zeigt:

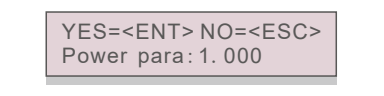

Abbildung 7.35 Spannungsparameter

Drücken Sie die Taste AB, um den Cursor zu bewegen.

Drücken Sie die Taste AUF, um die Ziffer zu ändern.

Drücken Sie die Taste Enter, um die Einstellung zu speichern, und drücken Sie die Taste ESC, um zum vorherigen Menü zurückzukehren.

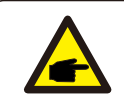

Diese Einstellung wird für Netzbetreiber verwendet. Ändern Sie diese Einstellung nicht, wenn Sie nicht ausdrücklich dazu aufgefordert werden.

### 7.5.17 I/V-Kurve

Mit dieser Funktion können Sie die I/V-Kurven der einzelnen PV-Strings abfragen.

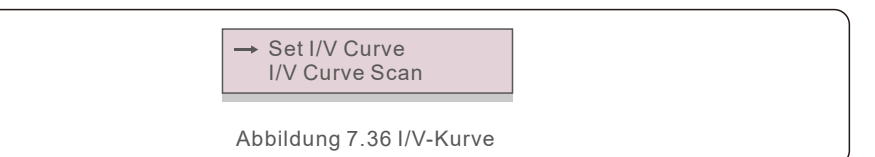

#### 7.5.17.1 Einstellung der I/V-Kurve

Mit dieser Einstellung können der Startpunkt der Abtastspannung und das Spannungsintervall festgelegt werden.

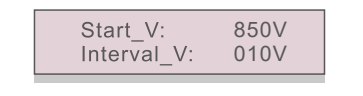

Abbildung 7.37 Einstellung der I/V-Kurve

Start\_V: Die Startspannung für den I/V-Scan. (Einstellbar von 100V-1100V) Interval V: Das Intervall der Abtastspannung. (Einstellbar von 001V-100V) Es können insgesamt 60 Datenpunkte abgetastet werden.

#### 7.5.17.2 I/V-Kurven-Scan

Drücken Sie "ENT", um den I/V-Kurven-Scan zu starten.

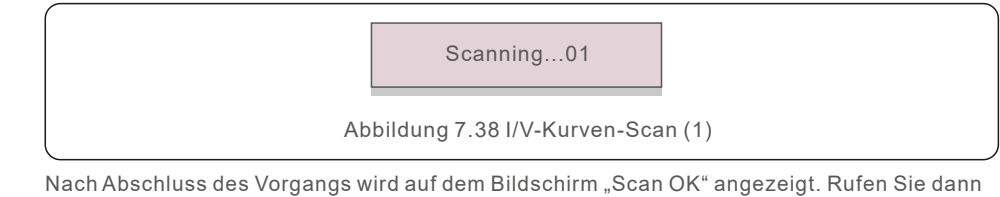

den folgenden Abschnitt auf.

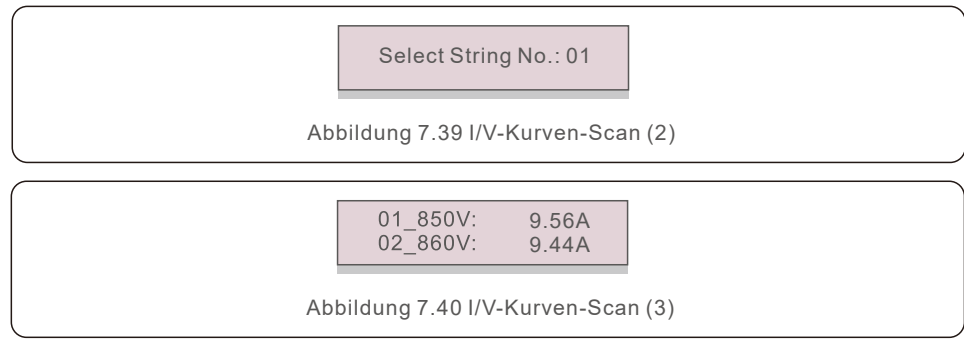

### 7.6 AFCI-Funktion

Autarco Wechselrichter verfügen über die eingebaute AFCI-Funktion, die einen Lichtbogenfehler im DC-Stromkreis erkennen und den Wechselrichter abschalten kann, um eine Brandkatastrophe zu verhindern.

#### 7.6.1 Aktivieren der AFCI-Funktion

Die AFCI-Funktion kann wie folgt aktiviert werden.

Pfad: Advanced Setting -> Password: 0010 ->Special Settings -> AFCI Set -> AFCI ON/OFF -> ON

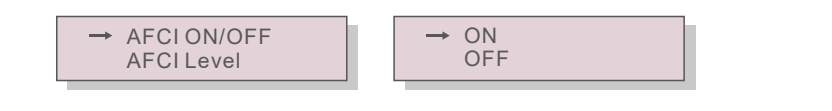

Abbildung 7.41 Einstellung AFCI

#### **Warnung:**

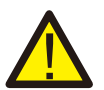

Die "AFCI-Stufe" ist NUR für Autarco Techniker reserviert. Ändern Sie die Empfindlichkeit nicht, da dies sonst zu häufigen Fehlalarmen oder Fehlfunktionen führen kann.

Autarco ist nicht verantwortlich für Schäden, die durch nicht autorisierte Änderungen verursacht werden.

### **HINWEIS :**

Die Einstellung entspricht auch dem aktuellen Status, der verwendet werden kann, um den EIN/AUS-Zustand der AFCI-Funktion zu überprüfen.

### 7.6.2 Lichtbogenfehler

Wenn während des normalen Betriebs ein DC-Lichtbogen erkannt wird, schaltet sich der Wechselrichter ab und gibt den folgenden Alarm aus:

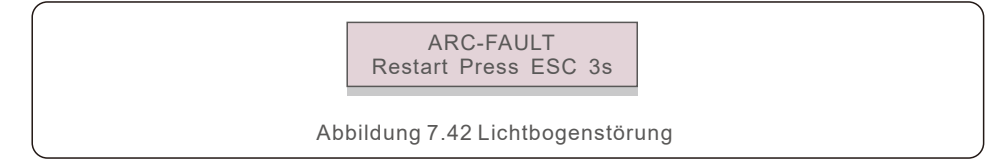

Der Installateur muss den DC-Stromkreis gründlich überprüfen, um sicherzustellen, dass alle Kabel korrekt befestigt sind.

Sobald das Problem mit dem DC-Stromkreis behoben ist oder bestätigt wurde, dass er in Ordnung ist, drücken Sie 3 Sekunden lang "ESC" und warten Sie, bis der Wechselrichter neu startet.

Der Autarco-Dreiphasen-Wechselrichter erfordert keine regelmäßige Wartung. Die Reinigung des Staubes auf dem Kühlkörper hilft dem Wechselrichter jedoch, die Wärme abzuleiten und seine Lebensdauer zu erhöhen. Der Staub kann mit einer weichen Bürste entfernt werden.

#### **VORSICHT:**

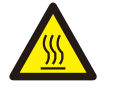

Berühren Sie nicht die Oberfläche des Wechselrichters, wenn dieser in Betrieb ist. Einige Teile des Wechselrichters können heiß sein und Verbrennungen verursachen. Schalten Sie den Wechselrichter aus (siehe Abschnitt 6.2) und warten Sie eine Abkühlphase ab, bevor Sie die Wartungs- oder Reinigungsarbeiten durchführen.

Die LCD-Anzeige und die LED-Statusanzeigen können mit einem feuchten Tuch gereinigt werden, wenn sie zu stark verschmutzt sind, um sie lesen zu können.

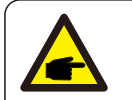

**HINWEIS:**  Verwenden Sie zur Reinigung des Wechselrichters keine Lösungsmittel, Scheuermittel oder ätzende Materialien.

## 8.1 PID-Wiederherstellungsfunktion für die Nacht

Die dreiphasigen Wechselrichter von Autarco verfügen über ein optionales Anti-PID-Modul, das den PID-Effekt während der Nacht wiederherstellen und so die PV-Anlage vor einer Verschlechterung schützen kann.

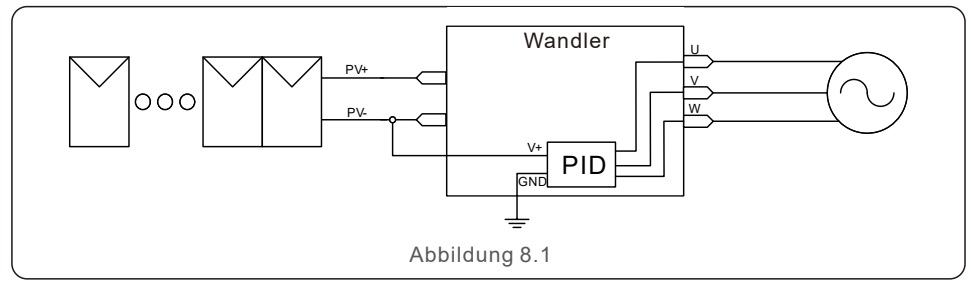

Das PID-Wiederherstellungsmodul für die Nacht repariert den PID-Effekt des PV-Modells bei Nacht.

Während des Betriebs zeigt der LCD-Bildschirm des Wechselrichters die Information "PID-Reparatur" an, und das rote Licht leuchtet. Die Nacht-PID-Wiederherstellungsfunktion ist immer eingeschaltet, wenn Wechselstrom anliegt.

Wenn eine Wartung erforderlich ist und der AC-Schalter ausgeschaltet wird, kann die PID-Wiederherstellungsfunktion für die Nacht deaktiviert werden.

#### **HINWEIS:**

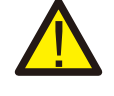

Wenn Sie den Wechselrichter nachts warten müssen, schalten Sie bitte zuerst den AC-Schalter aus, dann den DC-Schalter, und warten Sie 5 Minuten, bevor Sie andere Arbeiten durchführen.

# 8. Wartung

#### **WARNUNG:**

Aufgrund der ähnlichen Funktionslogik kann die kachtstrom kompensations funktion nicht verwendet werden, wenn die Nachtstrom-PID-Wiederherstellungsfunktion integriert ist. Auch die Option der negativen Erdung ist für Wechselrichter mit Nacht-PID-Wiederherstellungsfunktion nicht verfügbar.

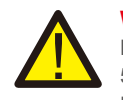

#### **WARNUNG:**

Die PID-Funktion ist automatisch. Wenn die Zwischenkreisspannung unter 50Vdc liegt, erzeugt das PID-Modul 450Vdc zwischen PV- und Erde. Es ist keine Steuerung oder Einstellung erforderlich.

### 8.2 Wartung des Lüfters

Wenn der Lüfter nicht ordnungsgemäß funktioniert, wird der Wechselrichter nicht effektiv gekühlt, und dies kann den effektiven Betrieb des Wechselrichters beeinträchtigen. Daher ist es notwendig, einen defekten Lüfter wie folgt zu reinigen oder auszutauschen:

1. Schalten Sie den Schalter "Netz EIN/AUS" auf der LCD-Anzeige des Wechselrichters aus.

- 2. Trennen Sie die Wechselstromversorgung.
- 3. Stellen Sie den DC-Schalter auf die Position "OFF".
- 4. Warten Sie mindestens 15 Minuten.
- 5. Entfernen Sie die 4 Schrauben an der Lüfterplatte und ziehen Sie die Lüfterbaugruppe langsam heraus.

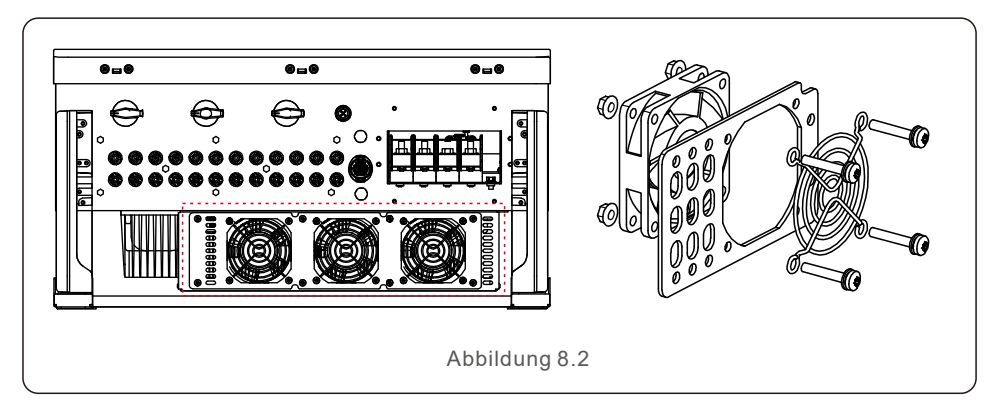

6. Ziehen Sie den Stecker des Lüfters vorsichtig ab und nehmen Sie den Lüfter heraus.

7. Reinigen oder ersetzen Sie den Lüfter. Montieren Sie den Lüfter auf dem Gestell.

8. Schließen Sie das elektrische Kabel an und montieren Sie den Lüfter wieder. Starten Sie den Wechselrichter neu.

Der Wechselrichter ist nach den wichtigsten internationalen Normen für netzgekoppelte Anlagen und den Anforderungen an Sicherheit und elektromagnetische Verträglichkeit konzipiert. Vor der Auslieferung an den Kunden wurde der Wechselrichter mehreren Tests unterzogen, um seinen optimalen Betrieb und seine Zuverlässigkeit sicherzustellen.

Im Falle einer Störung wird auf dem LCD-Bildschirm eine Alarmmeldung angezeigt. In diesem Fall kann der Wechselrichter die Einspeisung in das Netz unterbrechen. Die Fehlerbeschreibungen und die dazugehörigen Alarmmeldungen sind in Tabelle 9.1 aufgeführt:

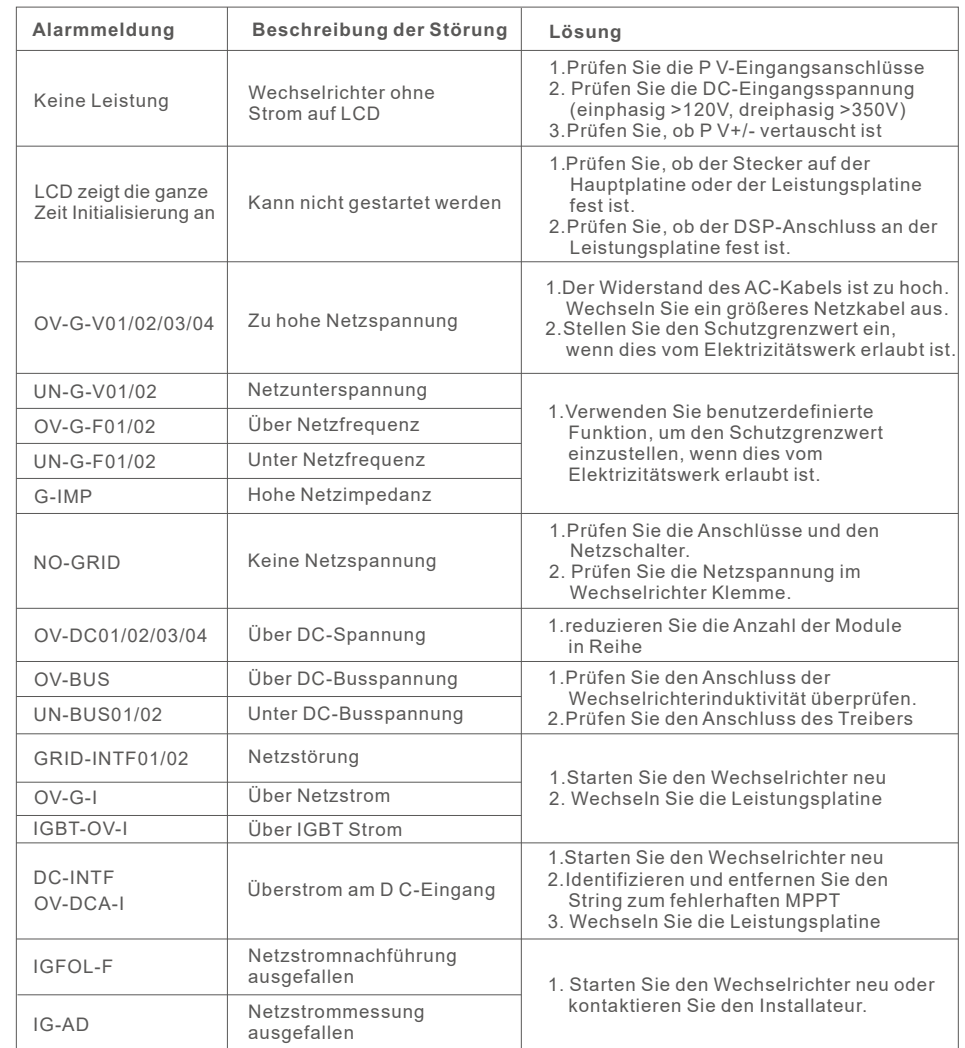

# 9. Fehlersuche

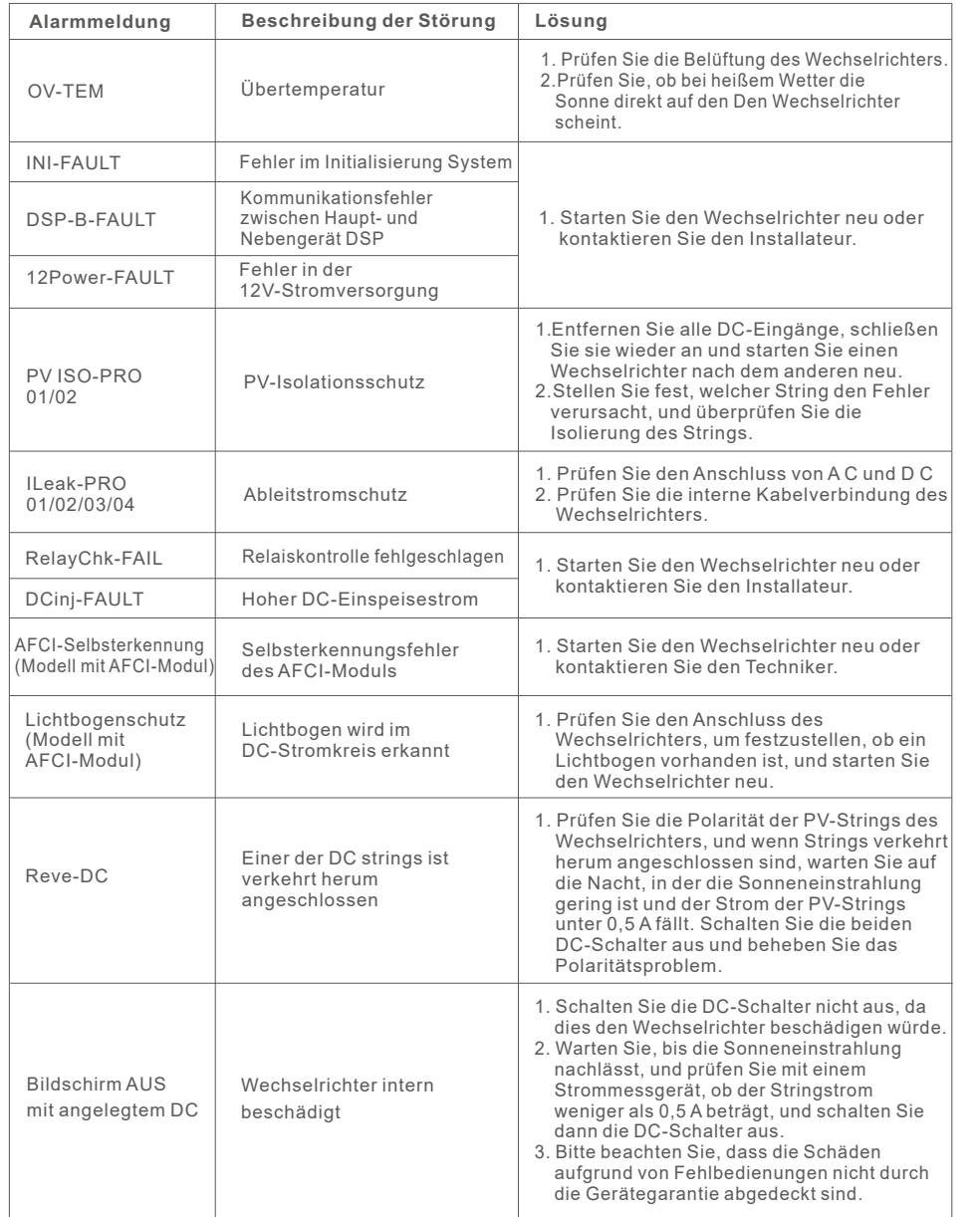

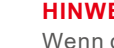

#### **HINWEIS:**

Wenn der Wechselrichter eine der in Tabelle 9.1 aufgeführten Alarmmeldungen anzeigt, schalten Sie den Wechselrichter aus (siehe Abschnitt 6.2 zum Ausschalten des Wechselrichters) und warten Sie 15 Minuten, bevor Sie ihn wieder einschalten (siehe Abschnitt 6.1 zum Starten des Wechselrichters). Wenn die Störung weiterhin besteht, wenden Sie sich bitte an Ihren Händler oder das Service-Center vor Ort. Bitte halten Sie die folgenden Informationen bereit, bevor Sie sich an uns wenden.

- 1. Seriennummer des Autarco Dreiphasen-Wechselrichters;
- 2. Der Distributor/Händler des Autarco Dreiphasen-Wechselrichters (falls vorhanden);
- 3. Datum der Installation.
- 4. Die Beschreibung des Problems (d.h. die auf dem LCD-Display angezeigte Alarmmeldung und der Status der LED-Statusanzeigeleuchten. Andere Messwerte aus dem Untermenü "nformation" (siehe Abschnitt 6.2) sind ebenfalls hilfreich);
- 5. Die Konfiguration der PV-Anlage (z. B. Anzahl der Module, Leistung der Module, Anzahl der Strings usw.);
- 6. Ihre Kontaktinformationen.

# 10. Spezifikationen

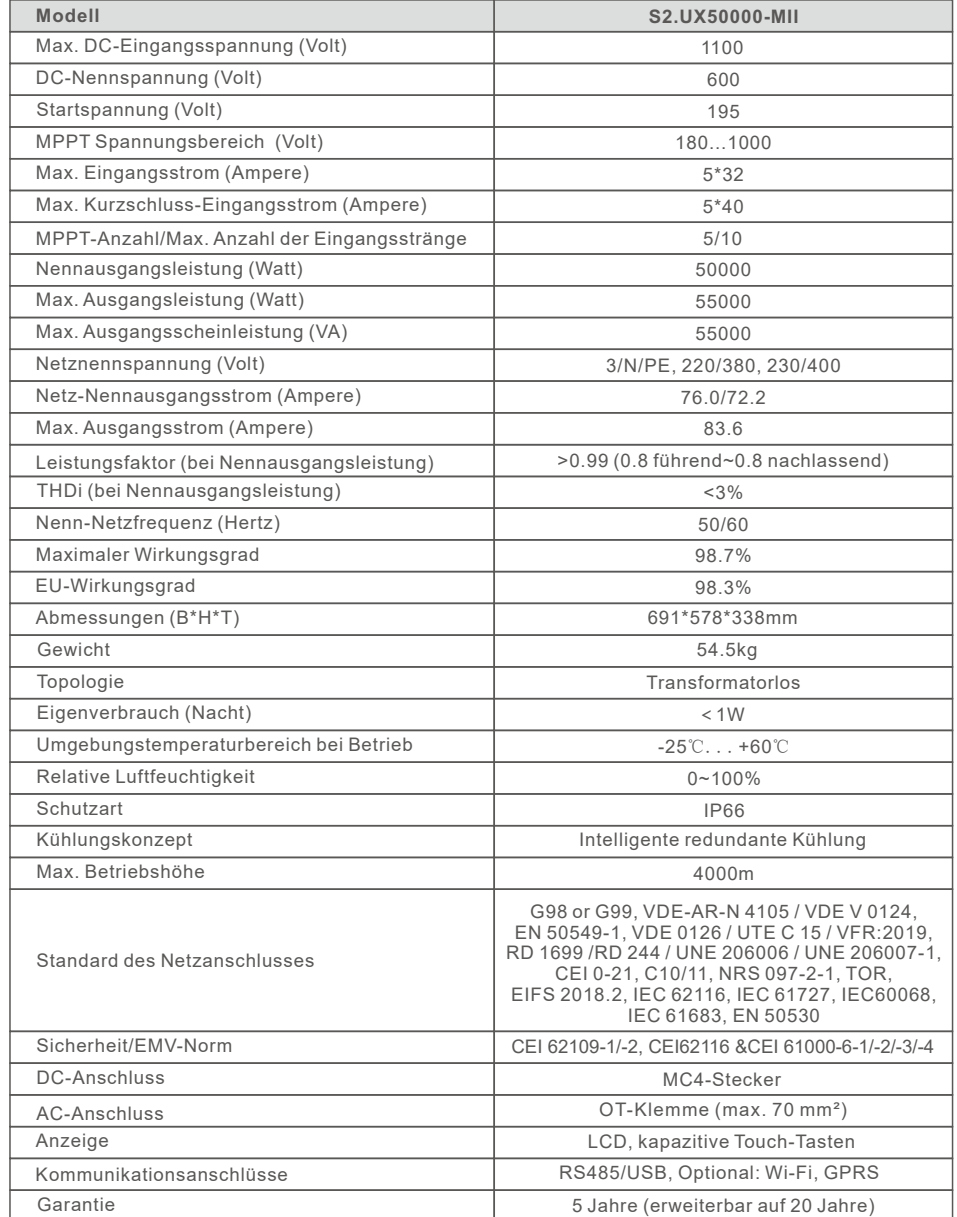

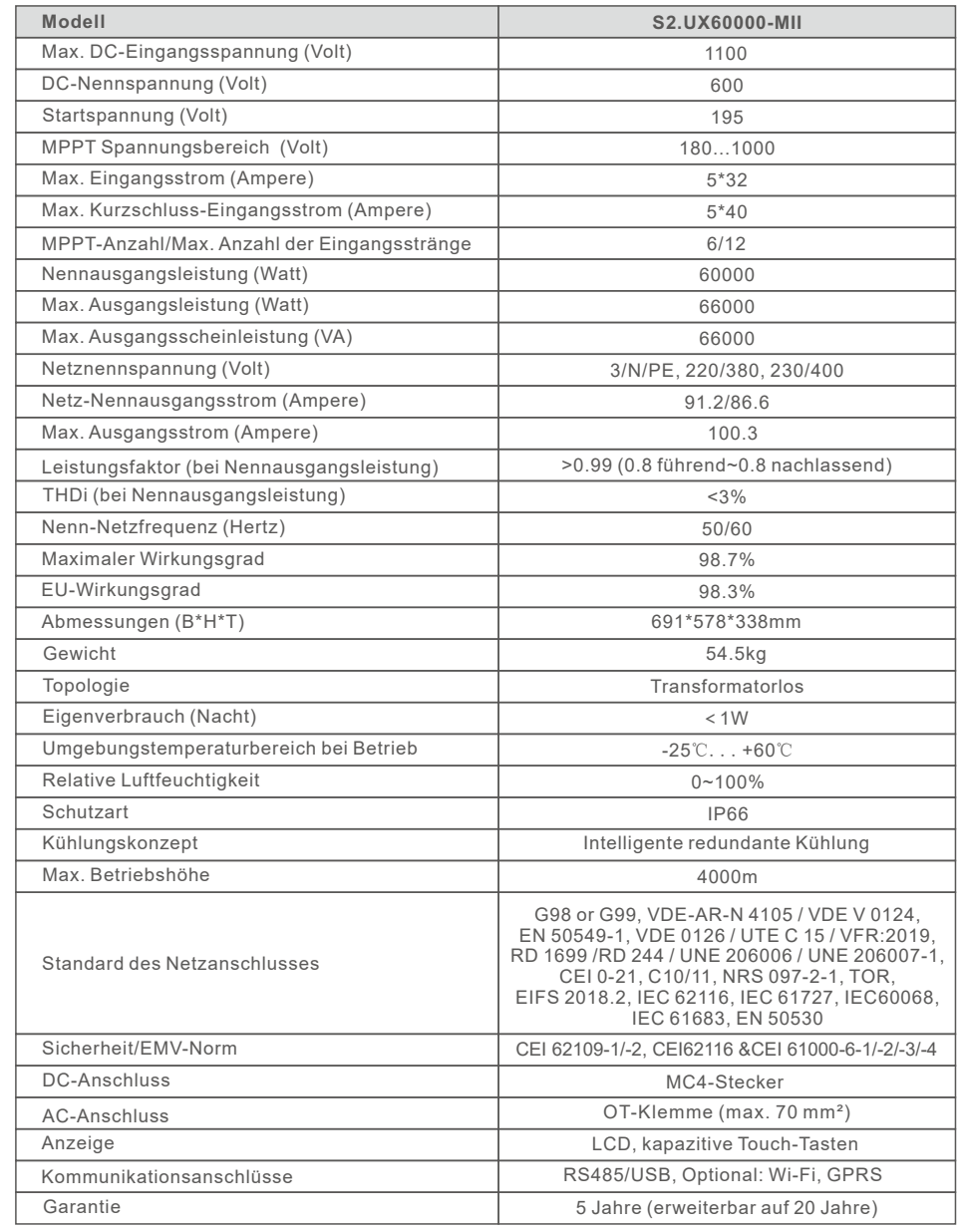

# 11. Anhang 11. Anhang

### 11.1 Leitfaden zur Auswahl des für das Netzwerk geltenden Standards

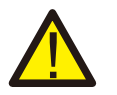

#### **WARNUNG :**

Bitte überprüfen Sie, ob die Einstellung des Netzcodes den örtlichen Anforderungen entspricht.

Für verschiedene Länder und Regionen muss der entsprechende Netzcode in der LCD-Anzeige des Wechselrichters ausgewählt werden, um die Anforderungen des lokalen Netzbetreibers zu erfüllen. Diese Anleitung zeigt, wie Sie den Netzcode ändern können und welcher Code an verschiedenen Orten ausgewählt werden muss.

Die folgende Liste beschreibt die Optionen des für das Netzwerk des Wechselrichters geltenden Standards, die Änderungen unterliegen können. Sie wird nur zu Referenzzwecken bereitgestellt. Bei Zweifeln oder Unklarheiten wenden Sie sich bitte zur Bestätigung an den Autarco-Kundendienst. Um den richtigen Netzcode einzustellen, geben Sie bitte den folgenden Pfad ein: Erweiterte Einstellungen -> Passwort: 0010 -> Auswahl der Norm.

Die detaillierten Schutzgrenzen können Sie einsehen, wenn Sie den Code auswählen. Bitte wählen Sie "Speichern und senden", um den Code anzuwenden.

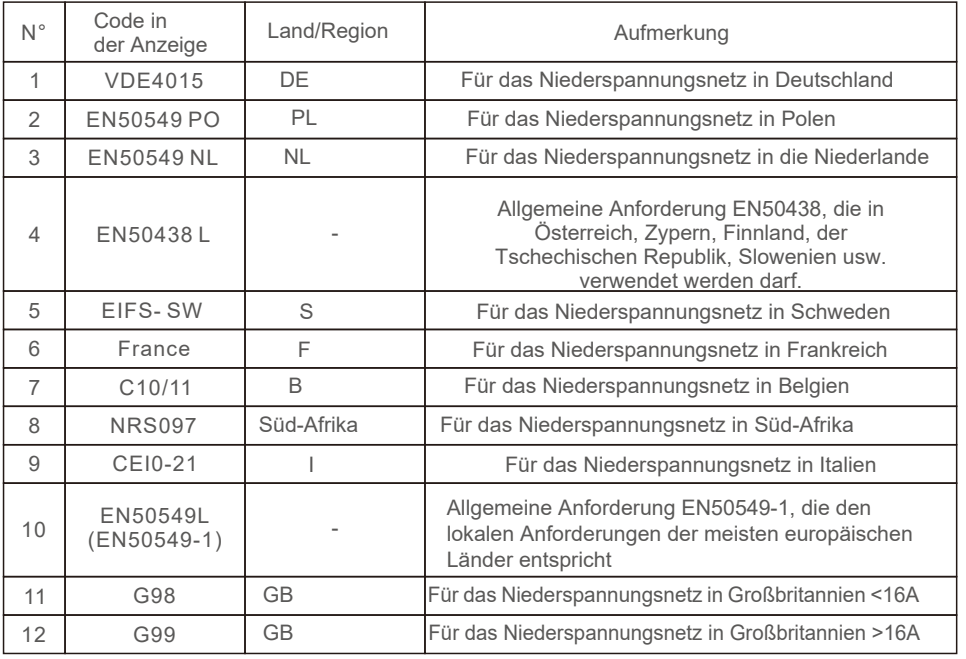

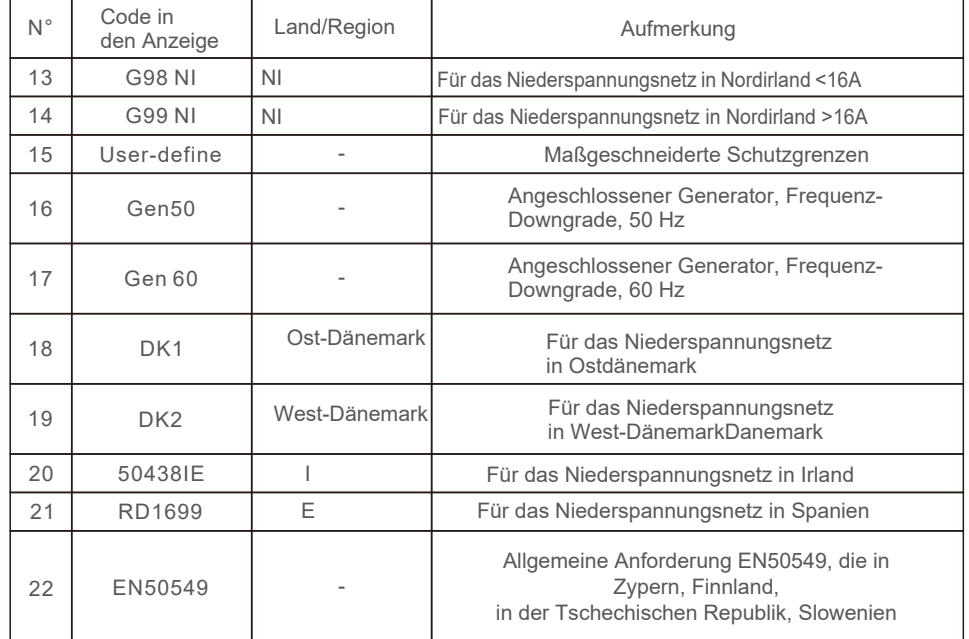